# **UNIVERSIDADE TECNOLÓGICA FEDERAL DO PARANÁ DEPARTAMENTO ACADÊMICO DE ENGENHARIA ELÉTRICA CURSO SUPERIOR DE ENGENHARIA ELÉTRICA**

**GABRIELA PAYÃO PHILIPP**

# **DESENVOLVIMENTO DE UM SISTEMA SUPERVISÓRIO UTILIZANDO O PROTOCOLO DE COMUNICAÇÃO OPC PARA UMA PLANTA DIDÁTICA INDUSTRIAL**

**TRABALHO DE CONCLUSÃO DE CURSO**

**CORNÉLIO PROCÓPIO**

**2015**

# **GABRIELA PAYÃO PHILPP**

# **DESENVOLVIMENTO DE UM SISTEMA SUPERVISÓRIO UTILIZANDO O PROTOCOLO DE COMUNICAÇÃO OPC PARA UMA PLANTA DIDÁTICA INDUSTRIAL**

Trabalho de Conclusão de Curso de graduação, apresentado à disciplina de Trabalho de Conclusão de Curso 2, do Curso Superior de Engenharia Elétrica da Universidade Tecnológica Federal do Paraná – UTFPR, como requisito parcial para obtenção do título de Engenheiro Eletricista.

Orientador: Prof. Dr. Wagner Endo

# **CORNÉLIO PROCÓPIO**

**2015**

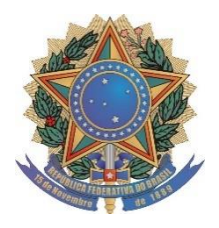

**Universidade Tecnológica Federal do Paraná Campus Cornélio Procópio Departamento de Engenharia Elétrica Curso de Engenharia Elétrica**

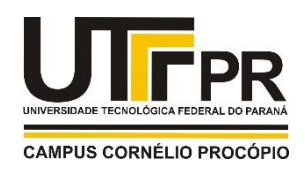

# **FOLHA DE APROVAÇÃO**

**Gabriela Payão Philipp**

# **Desenvolvimento de um sistema supervisório utilizando o protocolo de comunicação OPC para uma planta didática industrial**

Trabalho de conclusão de curso apresentado às 1 5:00hs do dia 09/06/2015, como requisito parcial para a obtenção do título de Engenheiro Eletricista no programa de Graduação em Engenharia Elétrica da Universidade Tecnológica Federal do Paraná. O candidato foi arguido pela Banca Avaliadora composta pelos professores abaixo assinados. Após deliberação, a Banca Avaliadora considerou o trabalho aprovado.

Prof(a). Dr(a). Wagner Endo - Presidente (Orientador)

Prof(a). Dr(a). Rodrigo Rodrigues Sumar - (Membro)

Prof(a). Dr(a). Paulo Rogério Scalassara - (Membro)

Dedico à família e aos amigos.

#### **AGRADECIMENTOS**

Primeiramente agradeço à minha mãe, Cláudia, pelo apoio, amor e compreensão durante esta etapa de minha vida.

Aos meus familiares, meus avôs, Ilda e Gerson, tio Emerson, e irmão Eduardo, que me ajudaram e incentivaram a nunca desistir deste sonho.

Ao meu namorado Marcelo Regatieri, pelo companheirismo, apoio e ajuda nos momentos mais difíceis.

À Universidade Tecnológica Federal do Paraná (UTFPR), campus Cornélio Procópio, pela oportunidade de estudo.

Ao Prof. Wagner Endo, pela orientação e dedicação fornecida para que esta etapa fosse concluída.

Aos amigos, Natanea, Marcelo, Rafael, Carlos e Igor pelos momentos de alegria, distração e de estudos compartilhados ao longo do curso.

Por fim, a todos os companheiros, colegas e professores da UTFPR que contribuíram e me ajudaram durante toda esta jornada.

# **RESUMO**

PHILIPP, Gabriela Payão. **Desenvolvimento de um sistema supervisório utilizando o protocolo de comunicação OPC para uma planta didática industrial**. 69f. Trabalho de Conclusão de Curso – Graduação em Engenharia Elétrica, Universidade Tecnológica Federal do Paraná. Cornélio Procópio, 2015.

Este trabalho apresenta um estudo sobre redes de comunicação industrial, em que é proposto um sistema alternativo de supervisão e controle para uma planta didática industrial, baseado no protocolo de comunicação OPC (*OLE – Object Linking and Embedding for Process Control*). A planta didática demostra dois processos industriais: um sistema de aquecimento e um sistema de mistura de líquidos. Estes processos são controlados e instrumentados por equipamentos de uso industrial, que utilizam o protocolo de comunicação *Profibus*. O objetivo deste trabalho é desenvolver interfaces gráficas de usuário, utilizando o software MATLAB para a supervisão e o controle dos processos, a partir da conexão entre o MATLAB e o servidor OPC disponível no CLP (Controlador Lógico Programável) da planta. O protocolo de comunicação OPC permite a interoperabilidade entre softwares e equipamentos, disponibilizando a adição de vários clientes à rede. Dessa forma, o novo sistema de supervisão poderá contemplar vários dispositivos conectados à esta rede. As interfaces criadas abrangem todos os processos da planta, onde é possível fazer aquisição de dados em tempo real e implementar técnicas de controle para suas malhas. Como aplicação, é executado um controlador PID para o controle de temperatura tanto para o tanque de aquecimento, como para o tanque de mistura. Em seguida, realiza-se uma discussão dos resultados obtidos.

**Palavras-chave:** Planta didática Industrial. Redes de Comunicação Industrial. Sistema Supervisório. Protocolo OPC.

# **ABSTRACT**

PHILIPP, Gabriela Payão. **Development of a supervisory system using OPC communications protocol for a didactic industrial plant**. 69f. Trabalho de Conclusão de Curso – Graduação em Engenharia Elétrica, Universidade Tecnológica Federal do Paraná. Cornélio Procópio, 2015.

This work presents a study on industrial communication networks, it is proposed an alternative system of supervision and control for a didactic industrial plant, based on the OPC protocol (OLE - Object Linking and Embedding for Process Control). The didactic plant demonstrates two industrial processes: a heating system and a liquid mixing system. These processes are controlled and instrumented for industrial use equipment, using the Profibus communication protocol. The objective of this work is to develop graphical user interfaces using the MATLAB software for the supervision and control of processes, from the connection between MATLAB and OPC server available in the PLC (Programmable Logic Controller) of the plant. The OPC communication protocol enables interoperability between software and equipment, providing the addition of several clients to the network. Thus, the new supervisory system may include multiple devices connected to this network. The created interfaces cover all the processes of the plant, where it is possible to acquire real-time data and implement control techniques for their control loops. As an application, a PID controller is implemented for temperature control for both the heating tank, and to the mixing tank. Then conducts a discussion of the results.

**Keywords:** Didactic Industrial Plant. Industrial Communication Networks. Supervisory System. OPC Protocol.

# **LISTA DE FIGURAS**

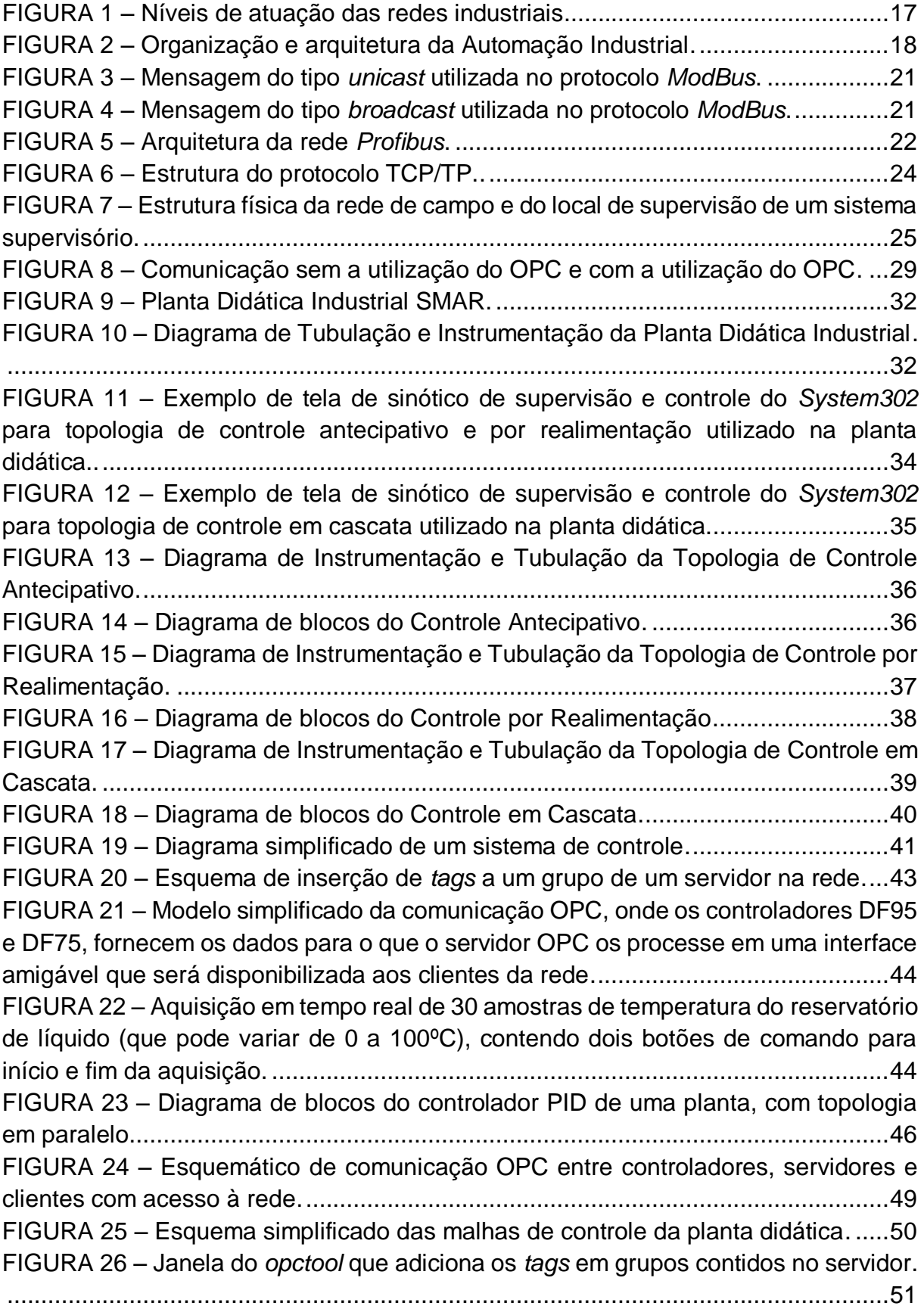

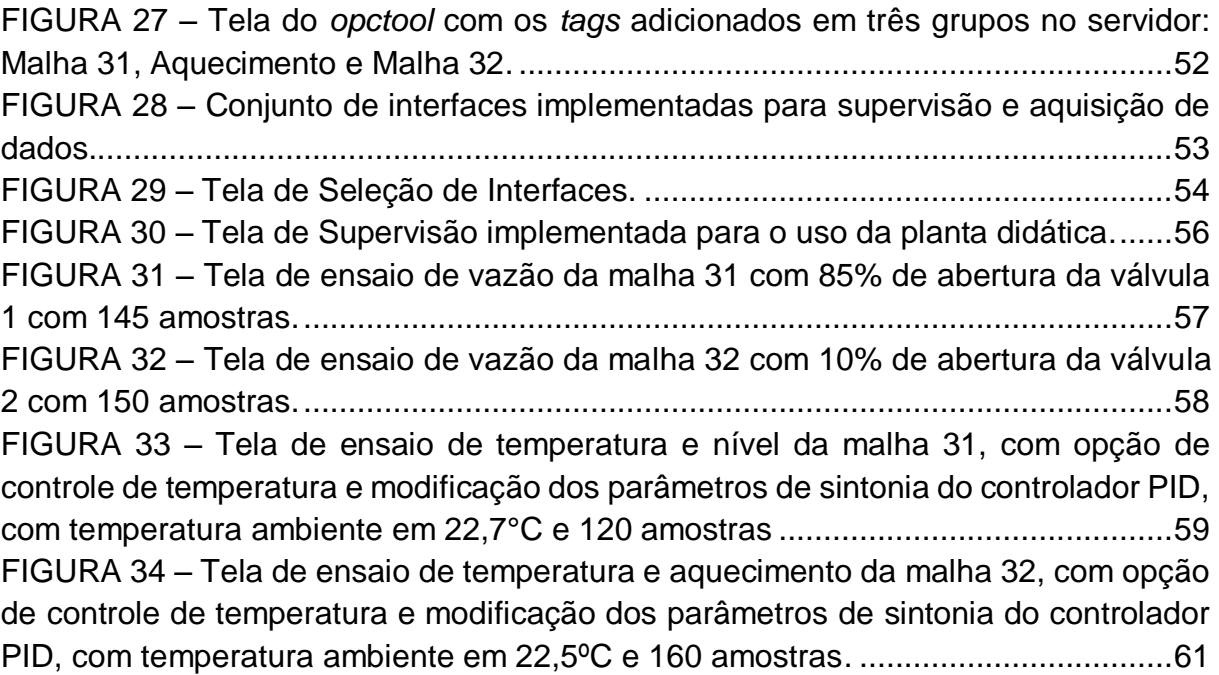

# **LISTA DE TABELAS**

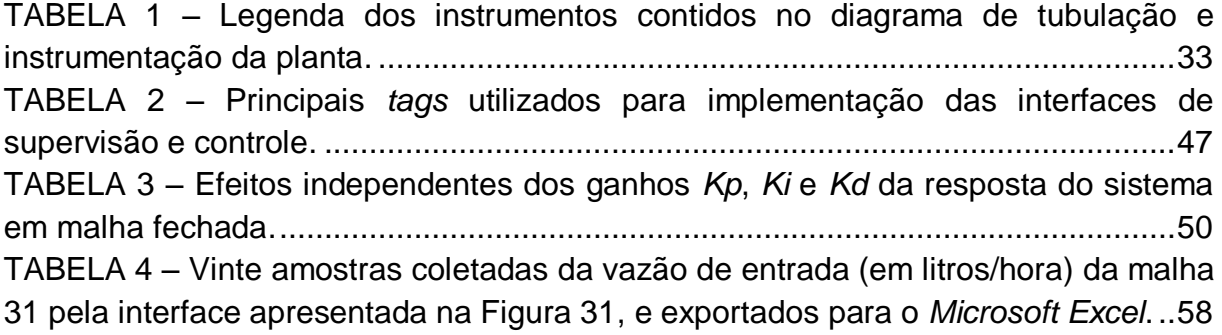

# **LISTA DE SIGLAS**

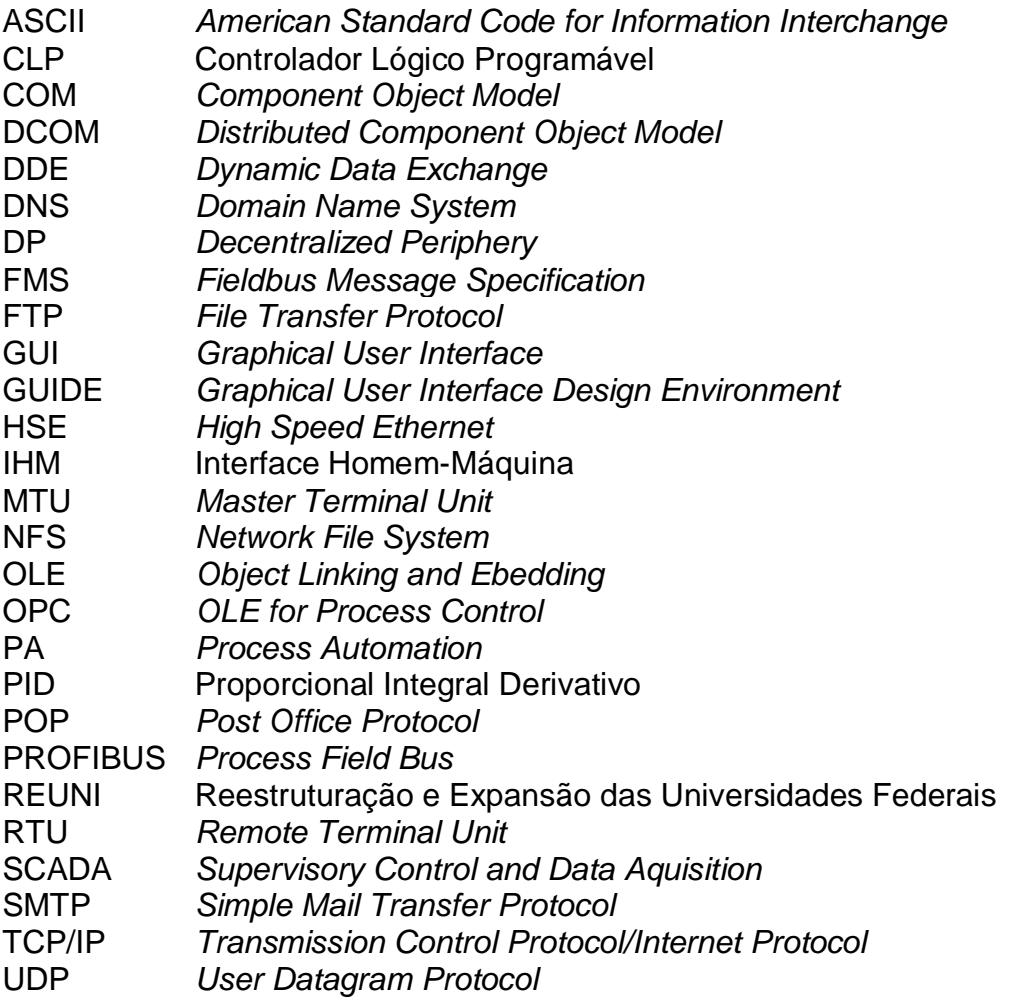

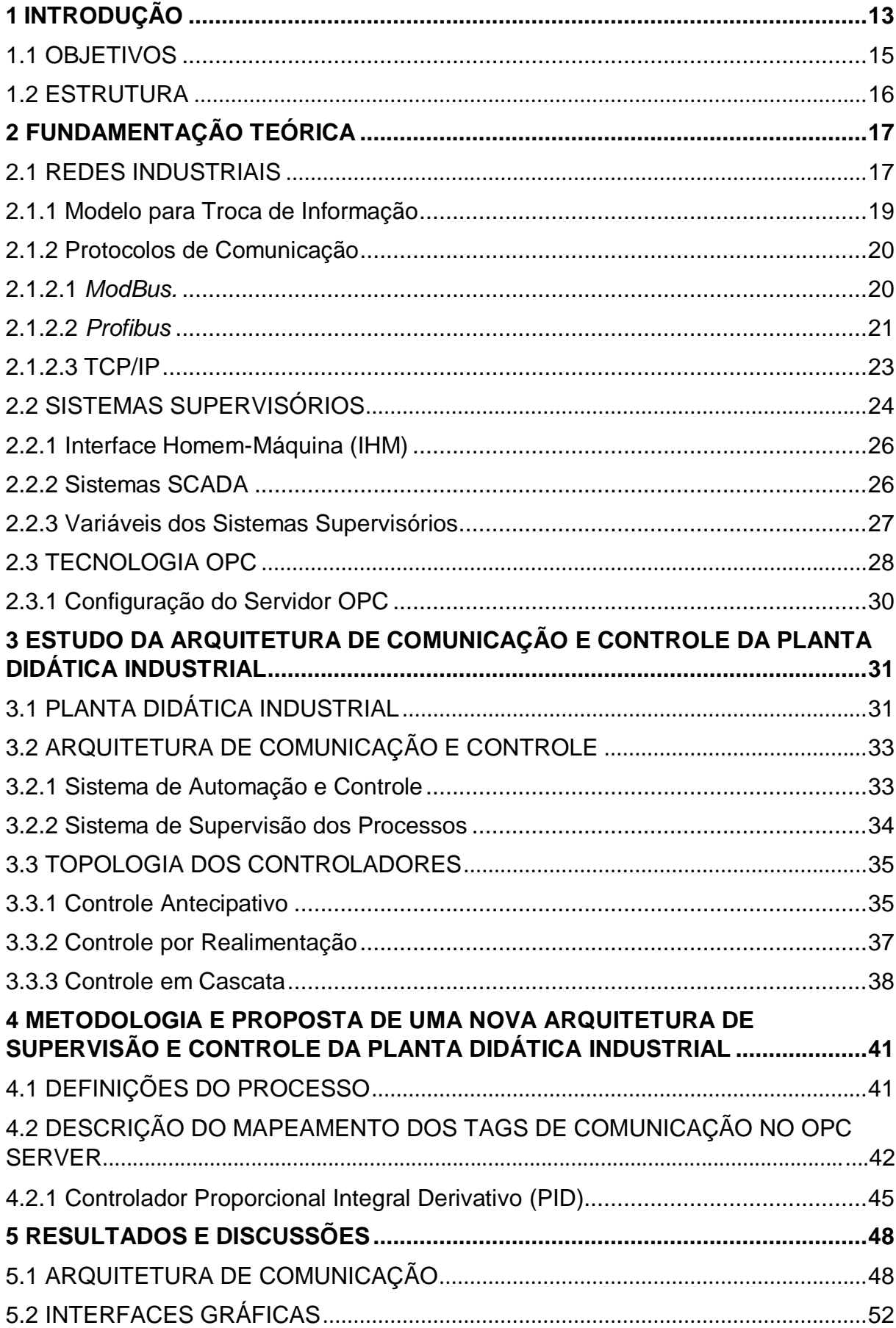

# **SUMÁRIO**

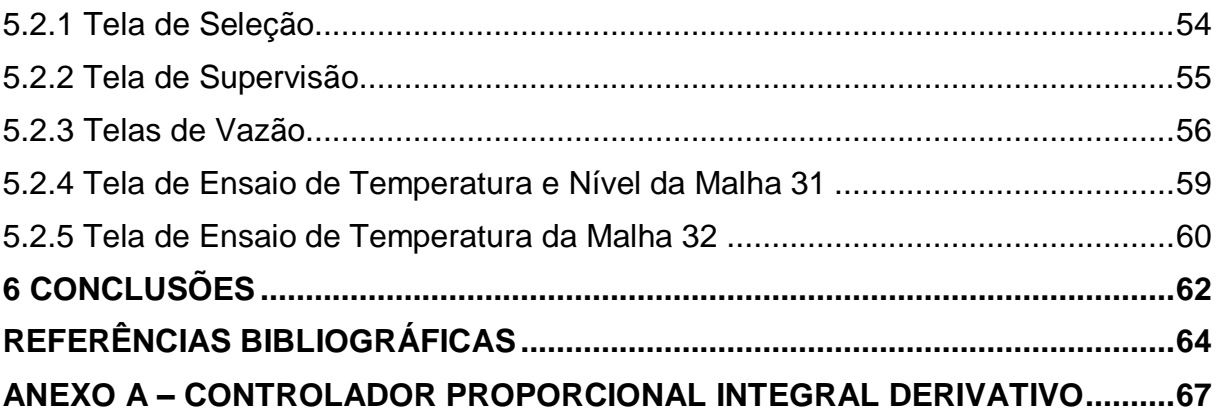

# <span id="page-13-0"></span>**1 INTRODUÇÃO**

Controlar processos industriais sempre foi o desejo do homem desde a criação das primeiras máquinas. Operadas manualmente, as plantas industriais necessitavam de um grande número de operadores até a década de 40, e contavam com alguns instrumentos mecânicos elementares que realizavam o controle local (GUTIERREZ; PAN, 2008). A necessidade da automação na indústria como nos mais diversos segmentos, está associada à possibilidade de aumentar a velocidade e a qualidade de processamento das informações, visto que as operações estão cada vez mais variáveis e complexas (CASSIOLATO, 2011). De forma a aumentar os níveis de produtividade e eficiência de processos produtivos, as operações necessitam de um grande número de controles e mecanismos de regulação (CASSIOLATO, 2011).

A automação envolve a implantação de sistemas interligados e assistidos por redes de comunicação, compreendendo sistemas supervisórios e interfaces homemmáquina (IHM) que possam auxiliar os operadores na supervisão e na análise dos problemas que possam ocorrer. Quando se trata de sistemas que promovem informatização, os controladores lógicos programáveis (CLP's) são de extrema importância para que a automação industrial seja uma realidade onipresente. (MORAES; CASTRUCCI, 2007).

Segundo Quintas (2004), os sistemas de automação industrial utilizam tecnologias de comunicação para automatizar e monitorar controle de processos industriais, coletando os dados de ambientes complexos e dispersos geograficamente, e apresentando-os em uma interface amigável para o operador, com recursos gráficos elaborados e conteúdo multimídia.

Quando se fala em supervisão, é presente a ideia de controlar, inspecionar ou orientar um processo em um nível hierárquico superior. Em um sistema supervisório, é possível abrir ou fechar válvulas, acionar ou desligar bombas, ou seja, escrever na memória do CLP (Controlador Lógico Programável) (MAITELLI, 2011). As redes industriais por sua vez, permitem a troca de informações entre diferentes equipamentos computadorizados no ambiente industrial. Sua arquitetura faz com que as informações percorram desde o chão de fábrica até o nível gerencial (LUGLI; SANTOS, 2011).

Entretanto, existe uma preocupação na padronização dos protocolos de comunicação para os CLP's de modo a proporcionar a comunicação entre equipamentos de diversos fabricantes, e isto não se aplica somente aos CLP's, mas também aos sistemas supervisórios, controladores de processos e redes internas de comunicação (CARDOSO; ZANAROTTI, 2005).

Devido a necessidade de unificação de protocolos, surge neste cenário, o protocolo de comunicação OPC (*OLE for Process Control*), desenvolvido para a indústria de automação, visando tanto reduzir os custos de integração, quanto especificar um conjunto de procedimentos e regras de modo que seja possível, a comunicação entre múltiplas aplicações ou programas (OPC FOUNDATION, 2012). O protocolo possui uma arquitetura aberta, flexível e *plug-and-play* na interface de comunicação para dispositivos de controle, e apresenta maior velocidade e robustez. Baseado nas tecnologias OLE (*Object Linking and Embedding)* e COM (*Component Object Model*) da *Microsoft*, consiste em um conjunto de padrões para interfaces e método para controle de processos e aplicações de automação. Devido a utilização de arquitetura Cliente/Servidor, o cliente, que pode ser uma interface homem-máquina na sala de controle, ou uma aplicação de PC, precisa somente reconhecer uma interface para obter dados de qualquer dispositivo. Por exemplo, em uma rede *Ethernet*, o OPC padroniza a interface apresentada por todos os dispositivos (LOPEZ, 2000).

O sistema supervisório por ser aberto, pode coletar dados do processo produtivo e armazená-los em um banco de dados, que podem ser utilizados para gerar base de informações. Além disso, pode ser facilmente incrementado com a inclusão de novos equipamentos, com o mesmo desempenho e redução de custos operacionais (SILVA, 2011a). Tratando-se de uma melhor compreensão da estrutura e da independência das partes de um processo como um todo, os sistemas abertos fazem uma descrição do que é essencial em suas formas, aspectos e funções que permite explicar seus efeitos e eficácia, introduzindo modificações significativas, tornando-as mais propícias e receptivas às necessidades humanas. Nesse sentido, o conhecimento e aplicação de sistemas abertos propicia ao projetista uma visão mais abrangente diante dos problemas que venham a surgir (SILVEIRA; SANTOS, 1998).

Um exemplo de sistema supervisório pode ser encontrado na Planta Didática Industrial situada no Laboratório de Instrumentação e Processamentos de Sinais da UTFPR (sala G103), Campus Cornélio Procópio. A planta apresenta uma arquitetura baseada em um sistema de controle que utiliza uma rede de comunicação industrial, um controlador lógico programável e um controlador *Profibus*-PA. Para supervisão ela conta com o *ProcessView*, um software baseado nas arquiteturas OPC e Cliente/Servidor destinadas a Interface Homem-Máquina, bem como Supervisão e Controle de Processos. Com o intuito de simular processos industriais reais, a Planta Didática é uma aplicação de um sistema físico real em escala reduzida.

A necessidade da nova arquitetura proposta neste trabalho, se deu por meio de um estudo da planta didática, na qual se observa algumas limitações no software proprietário de supervisão e controle da planta, que necessita de duas chaves de licença (*hard keys*) para sua inicialização e funcionamento adequado.

Em se tratando da aplicação de técnicas de controle não inseridas na topologia da planta, a conexão com o MATLAB por meio da ferramenta *opctool* se torna indispensável para o desenvolvimento dos algoritmos de controle.

Ao pensar em expandir o sistema, qualquer equipamento ou software deverá ser compatível com o fabricante da planta e necessitará de novas licenças para que a operação da planta possa ser realizada em outro dispositivo.

Portanto esta alternativa é proposta devido à utilização da tecnologia OPC Server, que é uma arquitetura aberta e permite tanto a interoperabilidade na adição de componentes ao sistema (computadores, outros CLP's) de outros fabricantes, quanto na flexibilidade na criação de interfaces de acordo com a necessidade de cada usuário. Além de permitir infinitas estratégias de controle.

#### <span id="page-15-0"></span>1.1 OBJETIVOS

Este trabalho tem como objetivo desenvolver uma nova arquitetura de supervisão e controle para a Planta Didática Industrial, utilizando a tecnologia de comunicação em redes industriais baseada em um servidor OPC.

A partir deste objetivo, tem-se como objetivos específicos:

 Realizar um estudo da planta didática industrial (sistema de comunicação, controle e supervisão);

- Realizar testes de comunicação em rede com variáveis de processo no servidor OPC a serem gerenciadas por meio do OPC *Client* no software MATLAB;
- Realizar a comunicação entre outros computadores e a rede *Profibus* da planta;
- Planejar uma base de dados, e hierarquia de navegação entre telas a partir dos *tags* de comunicação disponíveis no servidor OPC da planta didática;
- Desenvolver gráficos de tendências e desenho de telas.

#### <span id="page-16-0"></span>1.2 ESTRUTURA

Este trabalho está estruturado da seguinte maneira, no Capitulo 2, é apresentada uma revisão bibliográfica sobre redes de comunicação industrial, sistemas supervisórios e protocolo de comunicação OPC. No Capítulo 3 é apresentado um estudo da Planta Didática Industrial, juntamente com suas topologias de controle. No Capítulo 4 é descrita a metodologia e implementação do trabalho. O Capítulo 5 apresenta os resultados obtidos com o uso do protocolo de comunicação OPC, juntamente com as interfaces implementadas. E por fim, no Capítulo 6, são apresentadas as considerações finais deste trabalho.

# <span id="page-17-0"></span>**2 FUNDAMENTAÇÃO TEÓRICA**

Para auxiliar no desenvolvimento do trabalho, este capítulo será composto por alguns conceitos fundamentais como, Redes Industriais, Sistemas Supervisórios, e Tecnologia OPC.

## <span id="page-17-1"></span>2.1 REDES INDUSTRIAIS

Redes industriais são estruturas de comunicação digital que permitem a troca de informações entre diferentes equipamentos/componentes computadorizados no ambiente industrial. Sua arquitetura deve fazer com que os sinais trafeguem desde o chão de fábrica até o nível de informação gerencial (LUGLI; SANTOS, 2011).

As redes de automação são amplamente utilizadas desde a década de 90 devido a seu grande avanço tecnológico, apresentando vantagens em relação a sistemas convencionais de cabeamento, tais como diminuição de fiação, facilidade na manutenção, flexibilidade na configuração da rede, e principalmente, diagnóstico dos dispositivos. Além disso, seus protocolos de comunicação digital são padronizados, possibilitando a integração de equipamentos de vários fabricantes distintos, como também em vários níveis de atuação, como mostra a Figura 1 (MORAES; CASTRUCCI, 2007).

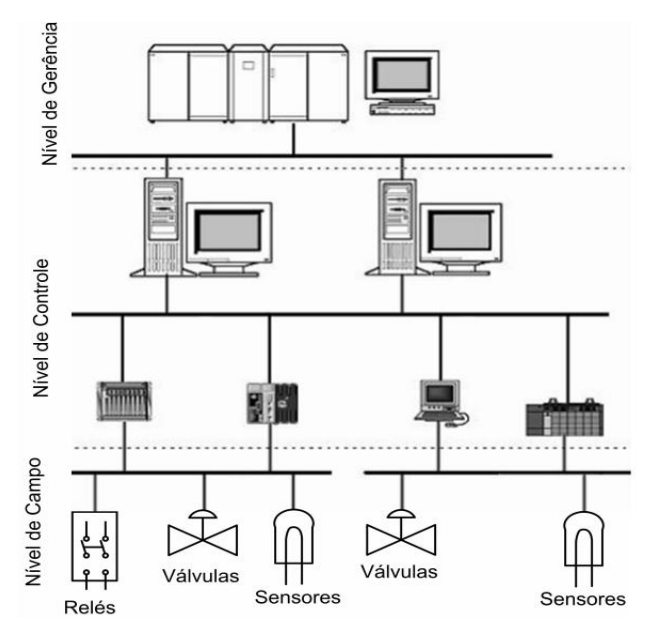

**Figura 1 – Níveis de atuação das redes industriais. Fonte: Adaptado de Nogueira (2009)**

Ainda, Moraes e Castrucci (2007) fundamentam que existe na área de automação, uma hierarquia bem definida e dividida em cinco níveis. A Figura 2 mostra os níveis indicados, à direita estão exemplos de redes que fazem a comunicação entre níveis adjacentes, e abaixo estão definidos suas principais funções. Nesta pirâmide os protocolos foram associados ao nível em que ele é mais utilizado.

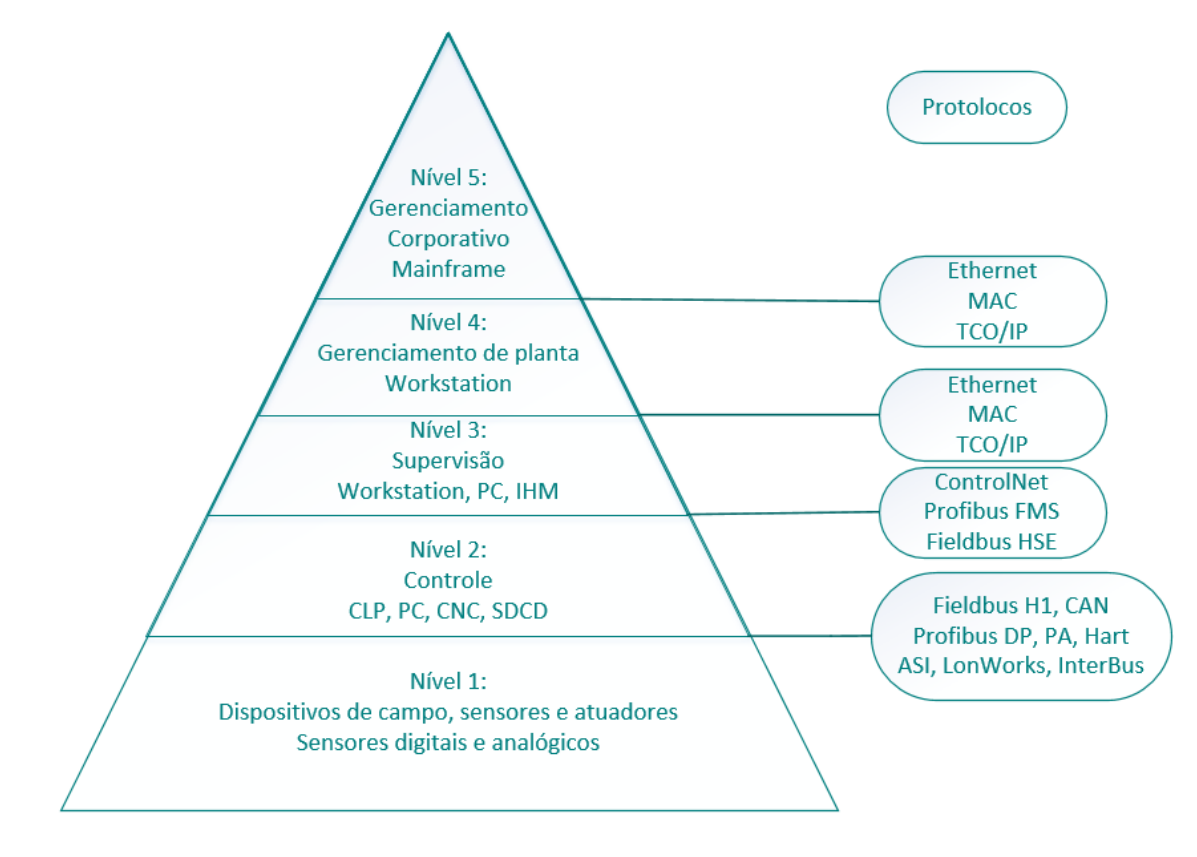

 **Figura 2 – Organização e arquitetura da Automação Industrial. Fonte: Adaptado de Moraes e Castrucci (2007)**

Dentre os níveis da pirâmide, tem-se:

- **Nível 5:** representa a administração de recursos da empresa. Neste nível encontram-se os softwares para gestão financeira e de vendas.
- **Nível 4:** é responsável pela programação e pelo planejamento da produção, realizando o controle e a logística de suprimentos.
- **Nível 3:** permite a supervisão do processo. Normalmente possui banco de dados com informações relativas ao processo.
- **Nível 2:** nível em que se encontram os equipamentos que executam o controle automático das atividades da planta.
- **Nível 1:** nível em que se encontram as máquinas, os dispositivos e componentes da planta.

### <span id="page-19-0"></span>2.1.1 Modelo para Troca de Informação

Segundo Lopez (2000), os modelos descritos abaixo são os mais utilizados para troca de informação. São eles, cliente/servidor (baseado em filas), e o produtor/consumidor (baseado em tabelas de comunicação).

- **Modelo Cliente/Servidor** Dentro do protocolo de comunicação de cada estação é incluído um conjunto de filas para receber e enviar arquivos. Quando necessita-se ler um valor registrado por um sensor de temperatura, este protocolo envia uma mensagem para que sua interface de comunicação leia esta variável do processo na estação X. Isso desencadeia a seguinte sequência:
	- A mensagem de solicitação é mantida numa fila de saída e será lançada para a rede na próxima vez que a estação X se comunicar.
	- O sensor de temperatura recebe a solicitação que será mantida numa fila de recepção.
	- O sensor mede (ou calcula) o valor solicitado e retorna este valor utilizando a mesma sequência.

É necessário completar uma transação em andamento antes de realizar outra. Este modelo garante a preservação da sequência de tempo e é apropriado para o transporte de grande volume de dados, que são transmitidos em pequenos pacotes.

- **Modelo Produtor/Consumidor** Utiliza um grupo de *buffers* no caminho de comunicação de cada estação, onde cada *buffer*:
	- Corresponde a uma variável da aplicação.
	- É identificado especificamente dentro do grupo de aplicação por um rótulo lógico.
	- Mantém o valor instantâneo de uma variável da aplicação, esperando para ser enviado via rede ou ser usado pela aplicação.

Um *buffer* é um bloco de memória com capacidade para até 128 bytes. O instante exato no qual cada *buffer* é lido ou gravado é determinado pela rede.

Neste caso, o produtor é aquele que deposita o novo valor em um *buffer* de transmissão. A rede copia o conteúdo do *buffer* de transmissão do produtor em um *buffer* de recepção do consumidor, e o consumidor captura o valor contido em seu *buffer* de recepção. Sua aplicação principal é no nível de controle e supervisão. Sistemas deste tipo são fáceis de configurar, principalmente onde é requerido operação cíclica. Entretanto, este modelo é limitado no gerenciamento de eventos e na transmissão de grande quantidade de informação crítica.

### <span id="page-20-0"></span>2.1.2 Protocolos de Comunicação

Os protocolos de comunicação se caracterizam por promover a troca de informações entre todo o sistema de automação da empresa, viabilizando a comunicação entre os módulos de entrada e saída do sistema de controle, os sistemas de supervisão, dados de diagnósticos, sensores, atuadores e elementos de campo de um modo geral (SILVEIRA; SANTOS, 1998). A seguir, serão descritos alguns protocolos de comunicação mais utilizados. O protocolo OPC será tratado individualmente na seção 3.3.

## <span id="page-20-1"></span>2.1.2.1 *ModBus*

Sua tecnologia de comunicação é o mestre-escravo, sendo que somente um mestre e no máximo 247 escravos poderão ser conectados à rede. Os nós escravos não se comunicam entre si e a comunicação é iniciada sempre pelo mestre. É possível transmitir dois tipos de mensagens pelos mestres aos escravos dentro de uma mesma rede (MORAES; CASTRUCCI, 2007):

- Mensagem tipo *unicast*: o mestre envia uma requisição para um escravo definido e este retorna uma mensagem-resposta ao mestre. Nesse modo são enviadas duas mensagens: uma requisição e uma resposta.
- Mensagem tipo *broadcast*: o mestre envia requisições para todos os escravos, porém a mensagem de resposta não é enviada ao mestre.

As Figuras 3 e 4 ilustram o modelo de comunicação para trocas de mensagens do tipo *unicast* e *broadcast* no protocolo *Modbus*.

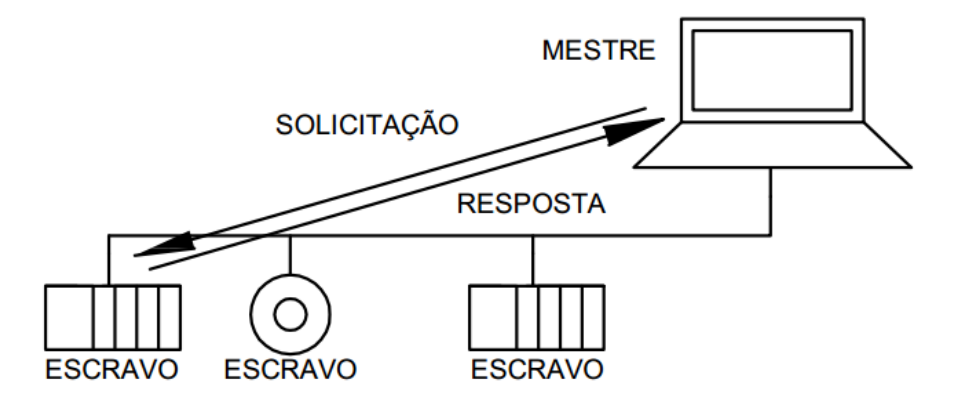

**Figura 3 – Mensagem do tipo** *unicast* **utilizada no protocolo** *ModBus*. **Fonte: Moraes e Castrucci (2007)**

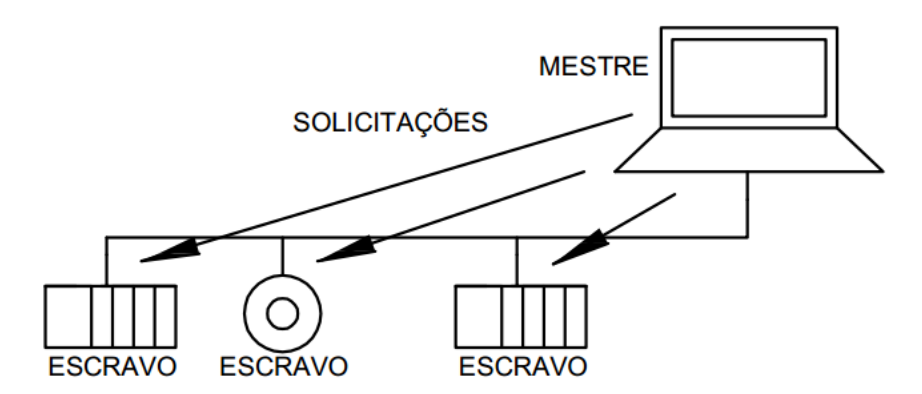

**Figura 4 – Mensagem do tipo** *broadcast* **utilizada no protocolo** *ModBus*. **Fonte: Moraes e Castrucci (2007)**

Para transmissão deste protocolo, duas formas seriais são utilizadas: RTU (*Remote Terminal Unit*) e ASCII (*American Standard Code for Information Interchange*). Estas formas definem o conteúdo dos campos da mensagem transmitida serialmente. No entanto o modo de transmissão escolhido deve ser o mesmo para todos os dispositivos (MORAES; CASTRUCCI, 2007).

### <span id="page-21-0"></span>2.1.2.2 *Profibus*

Criado em 1989, o *Profibus* é um protocolo de sistema aberto e abrange uma larga escala de aplicações na indústria, principalmente no setor de manufatura e de controle de processos. Para cabeamento, utiliza-se cabos de cobre ou de fibra de vidro (SILVEIRA; SANTOS, 1998). Sua comunicação é baseada na norma internacional IEC61158 e IEC61784 (SMAR, 2012).

O protocolo *Profibus* é subdividido em três outros grupos, a família DP (*Decentralized Periphery*), FMS (*Fieldbus Message Specification*) e PA (*Process Automation*). A Figura 5 mostra a arquitetura da rede *Profibus*.

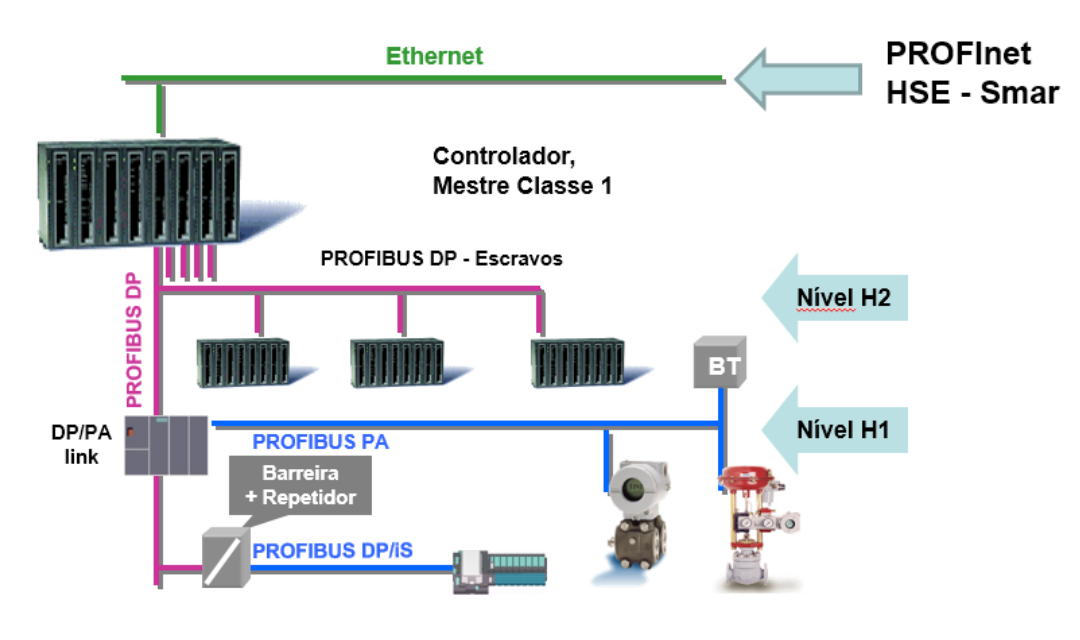

**Figura 5 – Arquitetura da rede** *Profibus***. Fonte: SMAR (2012)**

Nesta figura, podemos observar que o *Profibus* oferece os níveis H1 e H2 com um mesmo protocolo de comunicação. O *Profibus-DP* é o barramento de alta velocidade (H1) e o *Profibus-PA* é o barramento de processo (H2) (SMAR, 2012).

*Profibus* DP

Com aplicação voltada à área de fabricação, destina-se à configuração de chão de fábrica, promovendo conexões com dispositivos (periféricos) de forma distribuída. Este protocolo é caracterizado por ter capacidade de operar com altas velocidades de transferência de dados (SILVEIRA; SANTOS, 1998).

Segundo Lopez (2000), a arquitetura da família DP utiliza as duas primeiras camadas do OSI e interface usuário, que proporciona transmissão rápida e eficiente por meio de RS 485, fibra ótica, par trançado e dois fios. Permite até 126 estações mestre e escravo em um único barramento. O protocolo ainda possui funções de diagnóstico em três níveis hierárquicos (estado operacional, falha e erro), segurança e proteção. Com suas funções básicas de conhecimento de alarmes, a estação envia a transferência de eventos para o mestre com uma mensagem de diagnóstico (SILVEIRA; SANTOS, 1998).

### *Profibus* FMS

O *Profibus* FMS é utilizado na comunicação entre controladores programáveis (CLP's e PC's). Possui características semelhantes às da família DP e é utilizado na automação para propósitos gerais em tarefas de comunicação complexas e extensas. Atua junto ao barramento superior utilizado no chão de fábrica. Neste barramento é realizada a troca de informações diagnósticas, transmitem-se eventos carregam-se áreas de memória, entre outros (SILVEIRA; SANTOS, 1998).

#### *Profibus* PA

O *Profibus* PA é desenvolvido especialmente para automação de processos. Sua arquitetura faz com que sensores e atuadores sejam conectados a um barramento comum em área de segurança intrínseca (LOPEZ, 2000). Segundo Silveira e Santos (1998), a família PA é utilizada como substituta da tecnologia analógica de 4 a 20mA, conectando sistemas de segurança, além de permitir a conexão e desconexão e manutenção de equipamentos durante a operação sem afetar outras estações. Utiliza as funções do *Profibus* DP para a transmissão de medidas e estado e para a parametrização e operação dos dispositivos de campo (LOPEZ, 2000).

#### <span id="page-23-0"></span>2.1.2.3 TCP/IP

O TCP/IP (*Transmission Control Protocol/Internet Protocol*) surgiu em meados da década de 70 em um cenário de guerra (Guerra Fria), onde uma das grandes preocupações era interligar diversos computadores, independente da tecnologia de rede utilizada, de forma simples e não centralizada, ou seja, se um computador fosse eventualmente destruído, a rede continuaria funcionando (BRANDINO, 1998).

Segundo Maestrelli, Trovão e Januzzi (2000), este protocolo é dividido em camadas, na qual cada uma se encarregada de realizar sua parte na tarefa de comunicação. O TCP/IP se caracteriza pela transmissão de dados em máquinas que diferem suas arquiteturas. As camadas que compõem este protocolo são descritas abaixo por Maestrelli, Trovão e Januzzi (2000):

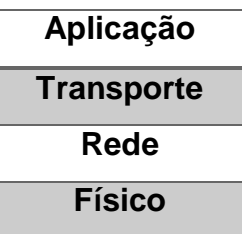

**Figura 6 – Estrutura do protocolo TCP/IP. Fonte: Maestrelli, Trovão e Januzzi, 2000**

- **Aplicação:** os protocolos de transporte são necessários para garantir o funcionamento das aplicações reais (*DNS*, *SMTP*, *POP*, *NFS*, *FTP*). Esta camada trabalha com a porta a qual está ligada à aplicação.
- **Transporte:** utiliza dois protocolos de comunicação *Host-to-Host* (*TCP*/*UDP*), e tem como função organizar e controlar o fluxo de dados transmitidos.
- **Rede:** chamada de rede ou Internet, tem como principal função direcionar os dados aos seus respectivos endereços. Esta função é chamada de roteamento, e tem como vantagem evitar o congestionamento da rede, pois trabalha com endereço *IP* de origem e destino.
- **Física:** é baseado na placa de rede e dependendo do meio em que está funcionando, trabalhará com diferentes padrões.

# <span id="page-24-0"></span>2.2 SISTEMAS SUPERVISÓRIOS

Os sistemas supervisórios são sistemas que supervisionam ou monitoram processos que estão sendo executados em uma planta industrial através da visualização de variáveis da planta, bem como as ações tomadas pelo sistema de automação. Sistemas supervisores são usualmente empregados com a finalidade de se obter o reconhecimento de possíveis falhas em componentes da planta antes que essas falhas possam ocorrer. O software conhecido como supervisório, permite a visualização e operação através de telas gráficas feitas para qualquer processo industrial independentemente do tamanho da planta em questão (JURIZATO; PEREIRA, 2002).

Os primeiros sistemas supervisórios, também chamados de SCADA (*Supervisory Control and Data Aquisiton)*, permitiam informar periodicamente o estado atual do processo industrial, monitorando sinais representativos de medidas, como também, estados dos dispositivos através de um painel com lâmpadas e indicadores, sem que houvesse qualquer interação com o usuário/operador (SOUZA, 2005). O projetista elabora telas gráficas de acordo com o processo a ser controlado, configuração dos comandos e indicação de uma boa operação da planta industrial (MAIA, 1998). A estrutura física de uma rede pode ser vista na Figura 7.

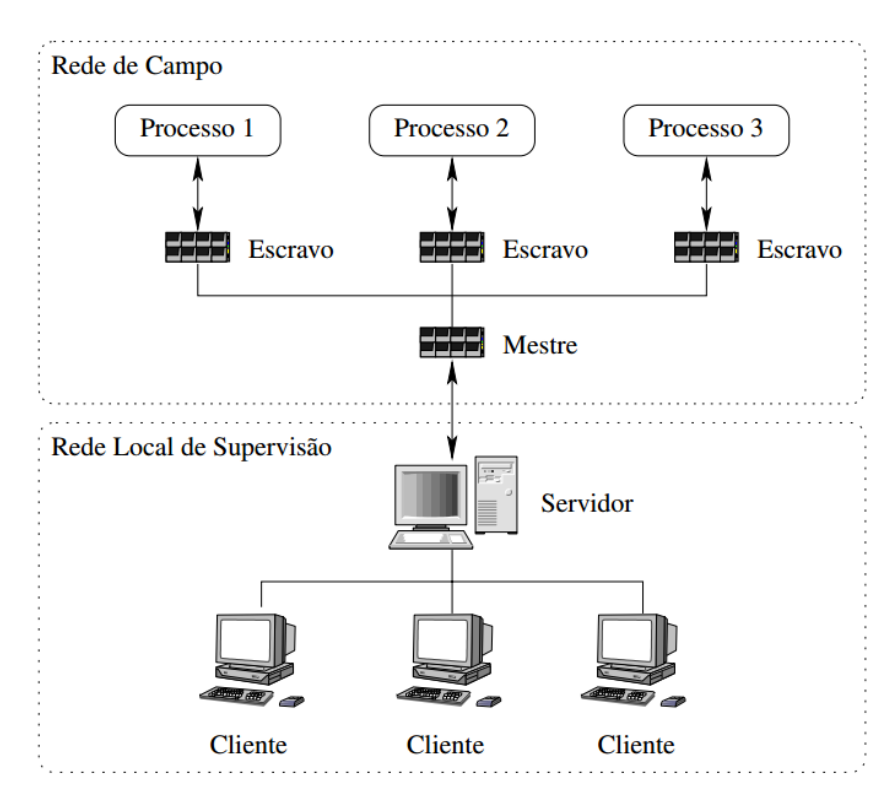

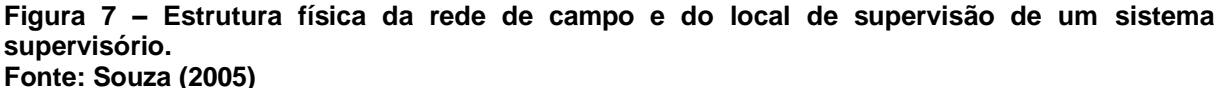

O mercado conta com uma variedade de programas supervisórios desenvolvidos por empresas de tecnologia, muitos deles nacionais, com protocolos de comunicação e *drivers* de aquisição de dados na maioria das vezes para CLP's de fabricação nacional. Existem também interfaces de comunicação desenvolvidas para equipamentos internacionais, visto que estes integram a maior parte da automação industrial de nosso país (JURIZATO; PEREIRA, 2002). Desta forma, os sistemas supervisórios são responsáveis pela aquisição de dados diretamente dos CLP's para o computador. Localizado no nível de controle de processos das redes de comunicação, o software deve permitir estratégias de controle utilizando-se de funções avançadas através de módulos dedicados para implementação de funções

lógicas e matemáticas, por exemplo. A partir destes módulos, poderão ser feitos no software de supervisão, o controle das funções do processo (MAIA, 2005).

### <span id="page-26-0"></span>2.2.1 Interface Homem-Máquina (IHM)

Estes sistemas são usualmente utilizados na automação de chão de fábrica, que normalmente consiste em um ambiente agressivo. Sua construção é extremamente robusta, resistente a umidade, temperatura e poeira de acordo com o grau de proteção necessário. Desta forma, a IHM está associada próxima à linha de produção, instalada na estação de trabalho, adquirindo sinais provenientes do CLP e transformando-os em sinais gráficos de fácil entendimento (MORARES; CASTRUCCI, 2007).

Ainda Moraes e Castrucci (2007), descrevem uma IHM como sendo um hardware industrial normalmente composto por uma tela de cristal líquido e um conjunto de teclas de navegação ou inserção de dados, necessitando de um software proprietário para sua programação. Algumas aplicações para uma IHM podem ser citadas:

- visualização de alarmes gerados por alguma condição anormal do sistema;
- visualização de dados dos motores e/ou equipamentos de uma linha de produção;
- visualização de dados de processo da máquina;
- alteração de parâmetros do processo;
- operação em modo manual de componentes da máquina;
- alteração de configurações de equipamentos.

#### <span id="page-26-1"></span>2.2.2 Sistemas SCADA

Os sistemas de controle e supervisão comumente chamados de SCADA são sistemas configuráveis e destinados à supervisão de processos, e ao controle e aquisição de dados de plantas industriais. Esses sistemas permitem pronta identificação de falhas visando à integridade física das pessoas, equipamentos e produção. Além disso, possibilitam configurar os arquivos de alarmes e eventos, interfaces para controle de receitas e funções avançadas através da escrita de *scripts*  que permitem ampliar as funcionalidades inerentes do produto (MORAES; CASTRUCCI, 2007).

Devido ao alto grau de confiabilidade e benefício que os sistemas supervisórios traziam para as empresas, a grande maioria das indústrias já contavam com sistemas supervisórios SCADA ao final da década de 90 (LOPES, 2009). Sua importância na indústria é descrita por Pires, Oliveira e Barros (2005):

> "Os sistemas SCADA são de importância estratégica já que são adotados na maioria das indústrias que compõem a infraestrutura de um país. As aplicações da tecnologia SCADA alcançam praticamente todo o espectro do setor produtivo. Para exemplificar, esses sistemas são utilizados na indústria química, petroquímica e de cimentos; na indústria alimentícia; na produção e distribuição de energia elétrica; na distribuição de água; no controle de oleodutos, gasodutos, centrais nucleares, edifícios inteligentes e tráfego."

Na maioria das vezes, os sistemas SCADA são compostos por uma unidade central de processamento, chamada de Estação Central ou MTU (*Master Terminal Unit*) e de estações remotas, chamadas de RTU (*Remote Terminal Unit*). Os meios de comunicação utilizados para a troca de informações podem ser *links* através de satélites, cabos metálicos ou fibras óticas (PIRES; OLIVEIRA; BARROS, 2005).

O operador interage com o sistema todo através da Estação Central, e tem acesso à representação gráfica tanto das variáveis monitoradas, como dos processos que estão sendo supervisionados ou controlados. Outras funcionalidades também podem ser acessadas pelo operador, como:

- geração de relatórios;
- realização de operações de comando sobre dispositivos da planta. Incluem manobras, procedimentos de inicialização ou de finalização de processos, e o tratamento de alarmes.

#### <span id="page-27-0"></span>2.2.3 Variáveis dos Sistemas Supervisórios

Segundo Moraes e Castrucci (2007), na criação de interfaces amigáveis, de maneira a facilitar o trabalho de operação do processo industrial, o CLP envia sinais para o sistema supervisório acompanhando de *tags* (etiquetas). Os *tags* carregam informações como o endereço dentro do CLP e o tipo de *tag* que pode ser do tipo:

- DEVICE Os dados se originam dos CLP's para o sistema supervisório.
- DDE (*Dynamic Data Exchange*) Os dados se originam de um outro computador da rede.
- MEMORY Os dados existem localmente no supervisório.

Cada variável é acompanhada por um *tag*, que é utilizada em vários locais como: na lista de materiais; nos desenhos e diagramas do projeto, e na identificação do equipamento junto ao instrumento.

# <span id="page-28-0"></span>2.3 TECNOLOGIA OPC

Com o objetivo de permitir a interoperabilidade entre sistemas dentro de uma organização, o OPC é um padrão de comunicação aberto, desenvolvido por volta de 1996 por fornecedores de sistemas de automação industrial. Fundamentado nas tecnologias *Microsoft* OLE/COM, o OPC é um conjunto de interfaces e propriedades de comunicação associadas dentro de uma especificação padronizada e aberta de acesso público (PUDA, 2008).

# *Object Linking Embedding* (OLE)

Caracteriza o protocolo com princípios de programação orientada ao objeto, como manipulação e exposição (OPC FOUNDATION, 2012). Para a especificação de arquiteturas complexas, o modelo de orientação a objetos é uma abordagem promissora pelas seguintes razões enunciadas por Maia (1998):

- Provê uma arquitetura: um sistema orientado a objetos pode ser descrito como uma rede de componentes interconectados.
- Recurso de herança: as propriedades de um objeto podem ser herdadas de outro objeto, que caracteriza-se por abstração e generalização, fundamentais para o desenvolvimento de arquiteturas complexas.

O uso de orientação a objetos tem sido bastante utilizado no desenvolvimento de sistemas industriais em tempo real. Os objetos permitem estruturar a informação de uma forma lógica, viabilizando sistemas complexos. Além disso, destacam-se a facilidade de manutenção e compreensão, e a identificação dos objetos que permite particionamento lógico do sistema supervisionado (MAIA, 1998).

## *Component Object Model* (COM)

Um objeto COM é um código binário que pode ser utilizado por qualquer programa e escrito em qualquer linguagem de programação. Pode ser visto com um padrão para criação de componentes que possam ser reutilizados. O objeto COM funciona como uma caixa preta, uma vez criado e publicado sua documentação, o usuário não necessita conhecer detalhes sobre sua implementação, somente como utilizá-lo (LEITÃO, 2006).

As informações são enviadas e recebidas utilizando-se de um protocolo universal para comunicações entre servidores e clientes. Essas informações podem ser provenientes de hardwares e softwares tais como: CLP's, dispositivos de entrada/saída, banco de dados, entre outros (SILVA, D., 2012). O servidor se refere ao software do fabricante de um CLP ou outros equipamentos de campo, os computadores são responsáveis pelo reconhecimento de *drivers* e compartilhamento dos dados, ou seja, eles reconhecem os dados provenientes da rede de comunicação dos equipamentos da planta industrial e os transformam para o padrão OPC. Os clientes por sua vez são softwares que se conectam com um ou mais servidores de forma a interagir com os dados adquiridos (SILVA, D., 2012). A Figura 8 mostra a diferença de um esquema de comunicação OPC com outro esquema de comunicação sem o padrão OPC.

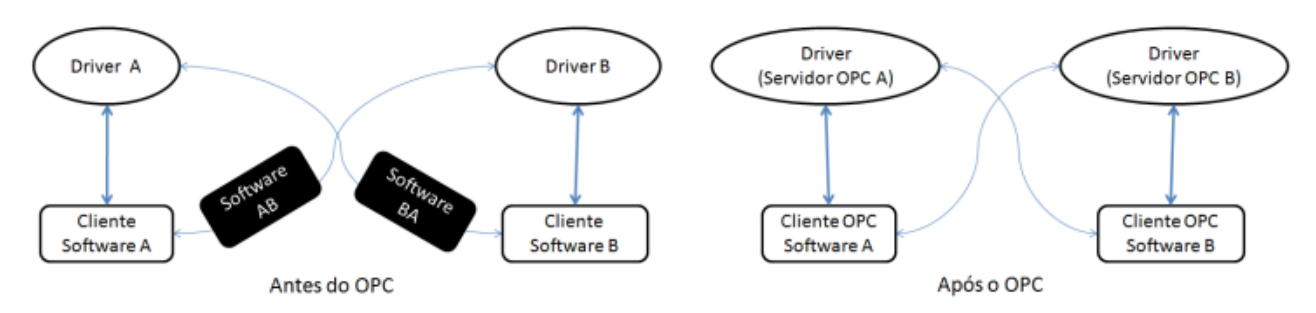

**Figura 8 – Comunicação sem a utilização do OPC e com a utilização do OPC. Fonte: NETO (2013)** 

#### <span id="page-30-0"></span>2.3.1 Configuração do Servidor OPC

Um servidor OPC nada mais é do que uma camada a mais de software que implementa interfaces padrões e mecanismos de comunicação com o cliente (FONSECA, 2002). Para configurar o servidor, é necessária sua instalação local ou remota. O servidor define três configurações básicas: configuração do grupo (ou porta), parâmetros e *tags*, no qual o software cliente fica encarregado da organização dos *tags* em grupos (SILVA, D., 2012).

Cada fornecedor pode implementar o *driver* e o protocolo mais adequado às necessidades da rede de comunicação e dos dispositivos no caso da comunicação com o dispositivo de campo. Desta forma o desempenho do servidor OPC depende mais da capacidade de hardware da máquina que executa a aplicação do que o *driver* em específico (FONSECA, 2002).

# <span id="page-31-0"></span>**3 ESTUDO DA ARQUITETURA DE COMUNICAÇÃO E CONTROLE DA PLANTA DIDÁTICA INDUSTRIAL**

Neste capítulo será apresentada a arquitetura de funcionamento da Planta Didática Industrial, seu sistema de comunicação, controle e supervisão.

# <span id="page-31-1"></span>3.1 PLANTA DIDÁTICA INDUSTRIAL

A Planta Didática Industrial está localizada no Laboratório de Instrumentação e Processamento de Sinais (G-103) da UTFPR, Campus Cornélio Procópio, e foi adquirida com recursos do REUNI (Reestruturação e Expansão das Universidades Federais), no ano de 2009.

A Planta Didática demonstra a operação de diversas malhas de controle que podem ser implementadas em uma planta industrial real, como mostra a Figura 9. Através de seus registros, permite ao usuário realizar mudanças nos valores internos dos equipamentos e nos modos operacionais das malhas de controle, podendo ser operada de uma ou várias estações (SMAR, 2012). São implementados dois processos na Planta Didática, o processo de aquecimento e o processo de mistura de água.

O processo de aquecimento é feito utilizando um conversor de potência o qual fornece energia para o aquecimento das resistências localizadas no tanque. Em seguida, é medida a vazão de entrada de água fria, para que o controlador envie mais ou menos potência para o aquecimento das resistências do tanque, de forma a manter a temperatura constante (SMAR, 2012).

No processo de mistura, a água quente proveniente do tanque de aquecimento é misturada com água fria do reservatório. Desta forma, é possível manter a temperatura da água do tanque de mistura respondendo às variações da temperatura da água do tanque de aquecimento. O diagrama de tubulação e instrumentação da planta é apresentado na Figura 10. As legendas dos instrumentos ilustrados no diagrama podem ser vistas na Tabela 1.

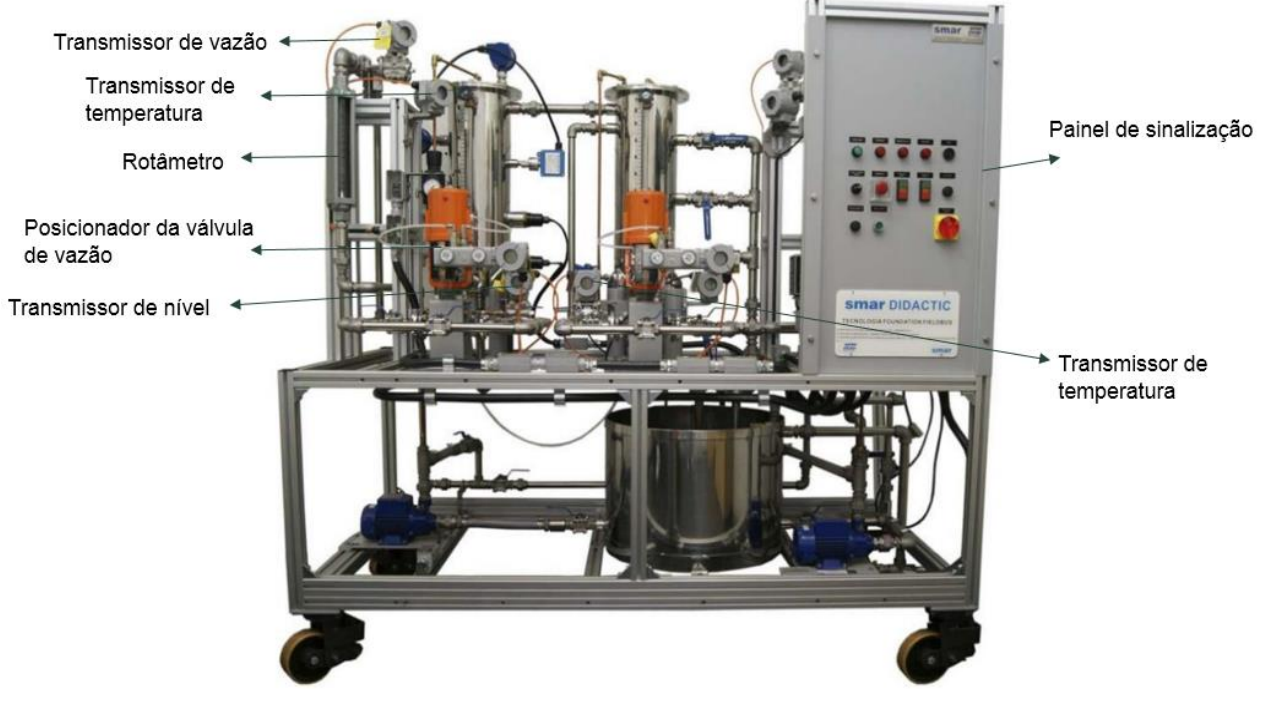

**Figura 9 – Planta Didática Industrial SMAR. Fonte: SMAR (2012)**

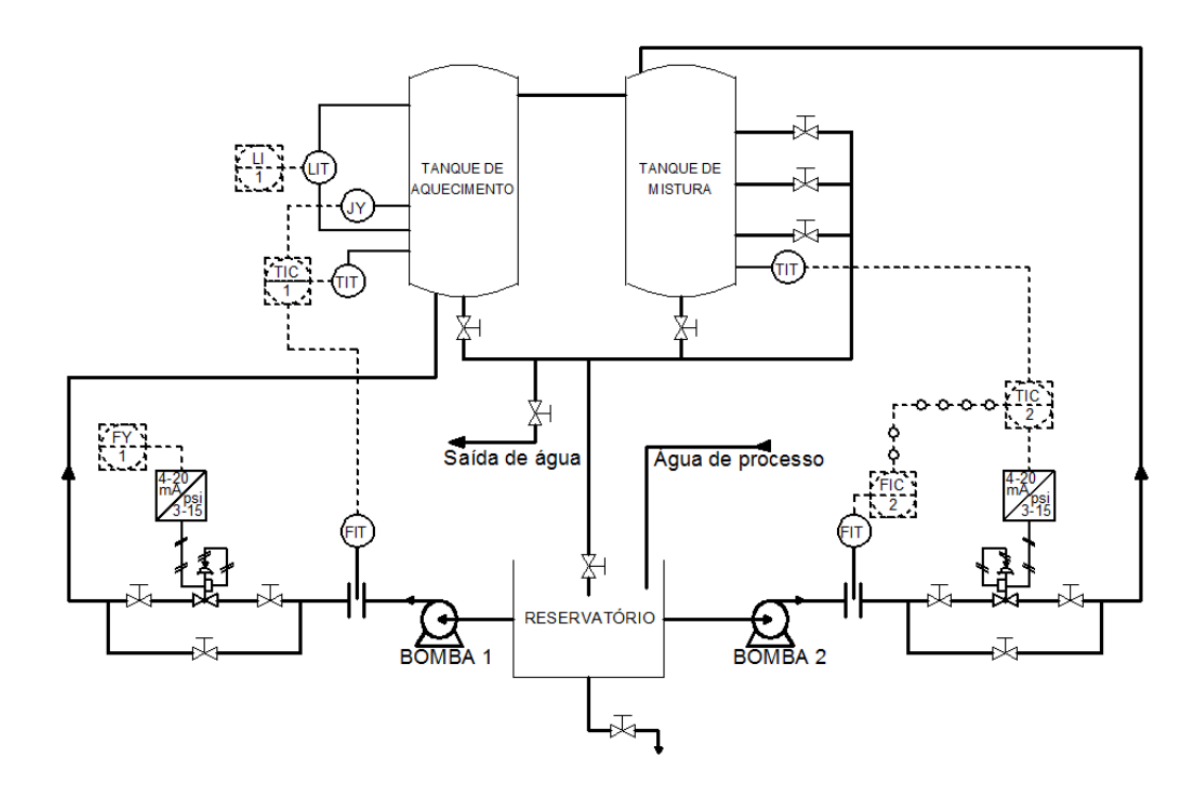

**Figura 10 – Diagrama de Tubulação e Instrumentação da Planta Didática Industrial. Fonte: Silva (2011b)**

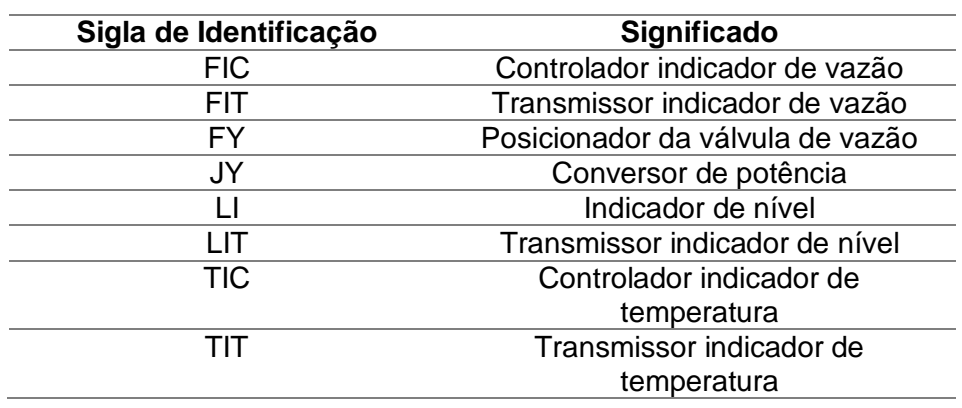

**Tabela 1 –** Legenda dos instrumentos contidos no diagrama de tubulação e instrumentação da planta.

## <span id="page-33-0"></span>3.2 ARQUITETURA DE COMUNICAÇÃO E CONTROLE

Sua arquitetura de comunicação é baseada na tecnologia de comunicação industrial *Profibus.* Possui dois controladores, um controlador *Profibus* (DF95), que atua nos instrumentos em campo como válvulas de controle, transmissores de temperatura, transmissores de vazão e controladores PID; e um controlador CLP (DF75), responsável pelo intertravamento e controle discreto, atua no acionamento de bombas, sensor de nível, alarmes, sinalização do painel, etc.

O DF95 é um controlador multifuncional com capacidade de *gateway* PROFIBUS – HSE (*High Speed Ethernet*). Ele elimina a necessidade de acopladores DP/PA, pois possui um canal PROFIBUS-DP e dois canais PROFIBUS-PA, permitindo a comunicação entre os dispositivos de campo do tipo PROFIBUS-DP e PA. O DF75 é um controlador HSE do tipo CLP que permite integrar entradas e saídas convencionais (SMAR, 2012).

#### <span id="page-33-1"></span>3.2.1 Sistema de Automação e Controle

Para o sistema de automação e controle, a configuração das entradas e saídas do sistema, e a comunicação e estratégias de controle são gerenciadas pelo *Studio302*, uma ferramenta que integra todos os aplicativos disponíveis no sistema de automação industrial da SMAR, o *System302*.

O *System302* – Sistema de Controle de Processos, possui uma infraestrutura baseada em Ethernet, portanto é possível a utilização de protocolos de comunicação padronizados e não-proprietários, como o HSE. A conectividade com a Internet/Intranet possibilita o gerenciamento de unidades a partir de uma sala de controle central. Suporta além de tecnologias convencionais, diversos barramentos e protocolos conhecidos como: *Foundation Fieldbus*, HART, AS-Interface (AS-i), *DeviceNet*, MODBUS, PROFIBUS-DP e PROFIBUS-PA (SMAR, 2012).

### <span id="page-34-0"></span>3.2.2 Sistema de Supervisão dos Processos

O sistema de supervisão utilizado pela Planta Didática é o *ProcessView*, componente do sistema de automação e controle, *System302*. O *ProcessView* é baseado na arquitetura OPC e Cliente/Servidor destinadas a IHM bem como supervisão e controle de processos. As Figuras 11 e 12 apresentam as telas de supervisão e controle das topologias disponíveis da planta.

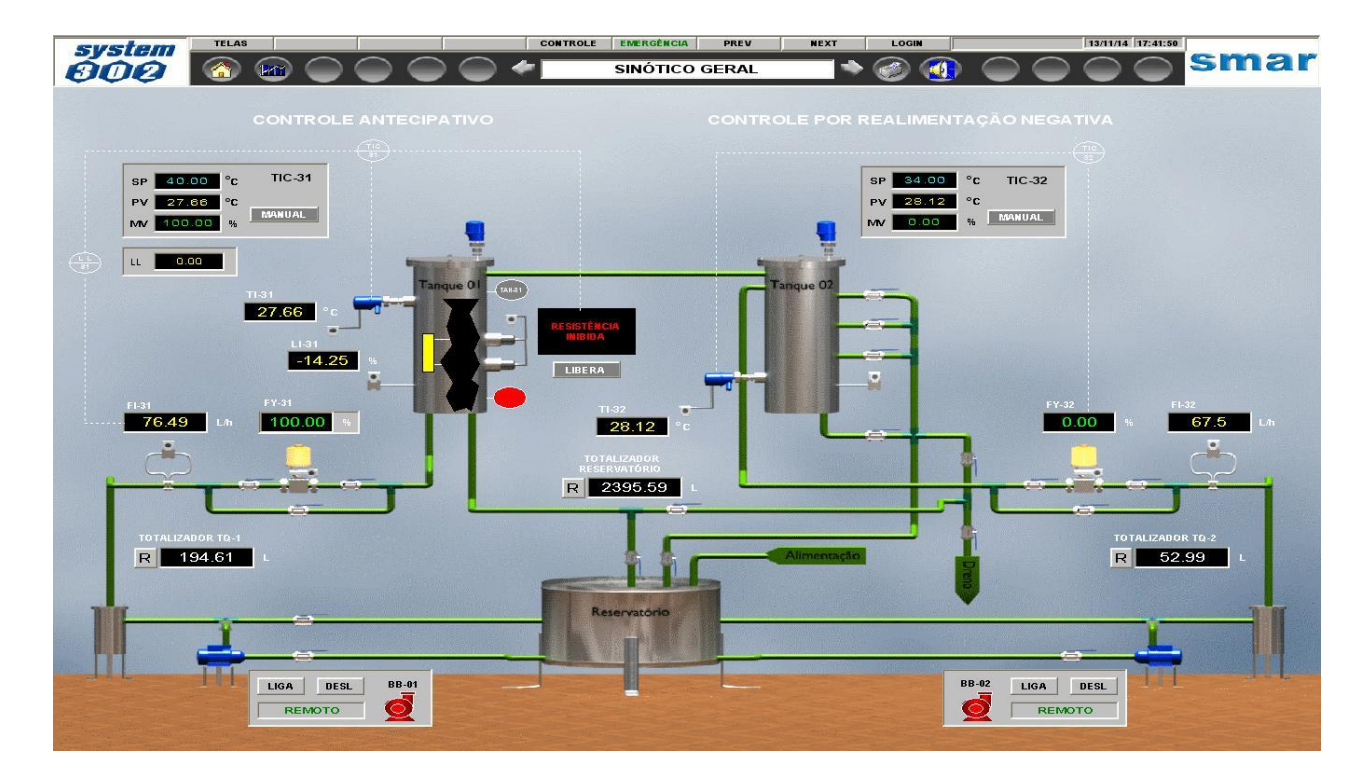

**Figura 11 – Exemplo de tela de sinótico de supervisão e controle do** *System302* **para topologia de controle antecipativo e por realimentação utilizado na planta didática.**

Os programas são construídos em um ambiente *Microsoft Windows*, facilitando o uso de bibliotecas do próprio ambiente *Windows* devido à presença do OPC, garantindo a padronização dos dados trocados (SMAR, 2012). Alguns softwares contidos no *ProcessView*, como *GraphworkX32*, *AlarmworkX32* e *Trendwork32*, são responsáveis pela visualização do processo, aquisição e gerenciamento de alarme, e aquisição e gerenciamento de gráficos de tendência, respectivamente.

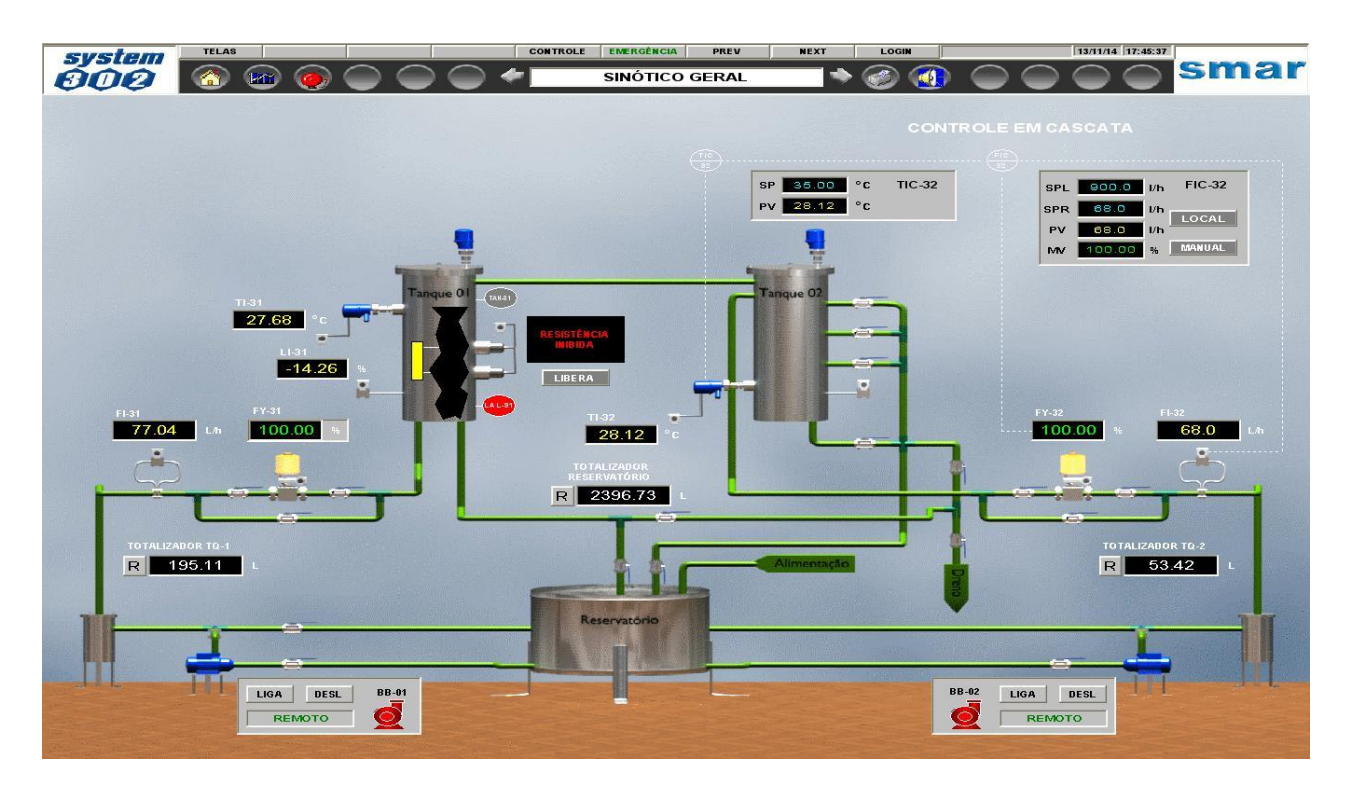

**Figura 12 – Exemplo de tela de sinótico de supervisão e controle do** *System302* **para topologia de controle em cascata utilizado na planta didática.**

# <span id="page-35-0"></span>3.3 TOPOLOGIA DOS CONTROLADORES

Nesta seção serão apresentadas as topologias dos controladores aplicados na Planta Didática Industrial.

<span id="page-35-1"></span>3.3.1 Controle Antecipativo

O objetivo deste controle, é medir perturbações, e compensá-las sem que a variável de controle desvie de seu valor de *setpoint*. Desta forma, os desvios da variável de controle são minimizados (SMITH; CORRIPIO, 1997). Nas Figuras 13 e 14, é possível verificar o diagrama de instrumentação e tubulação, e o diagrama de blocos respectivamente, referentes a esta topologia de controle.

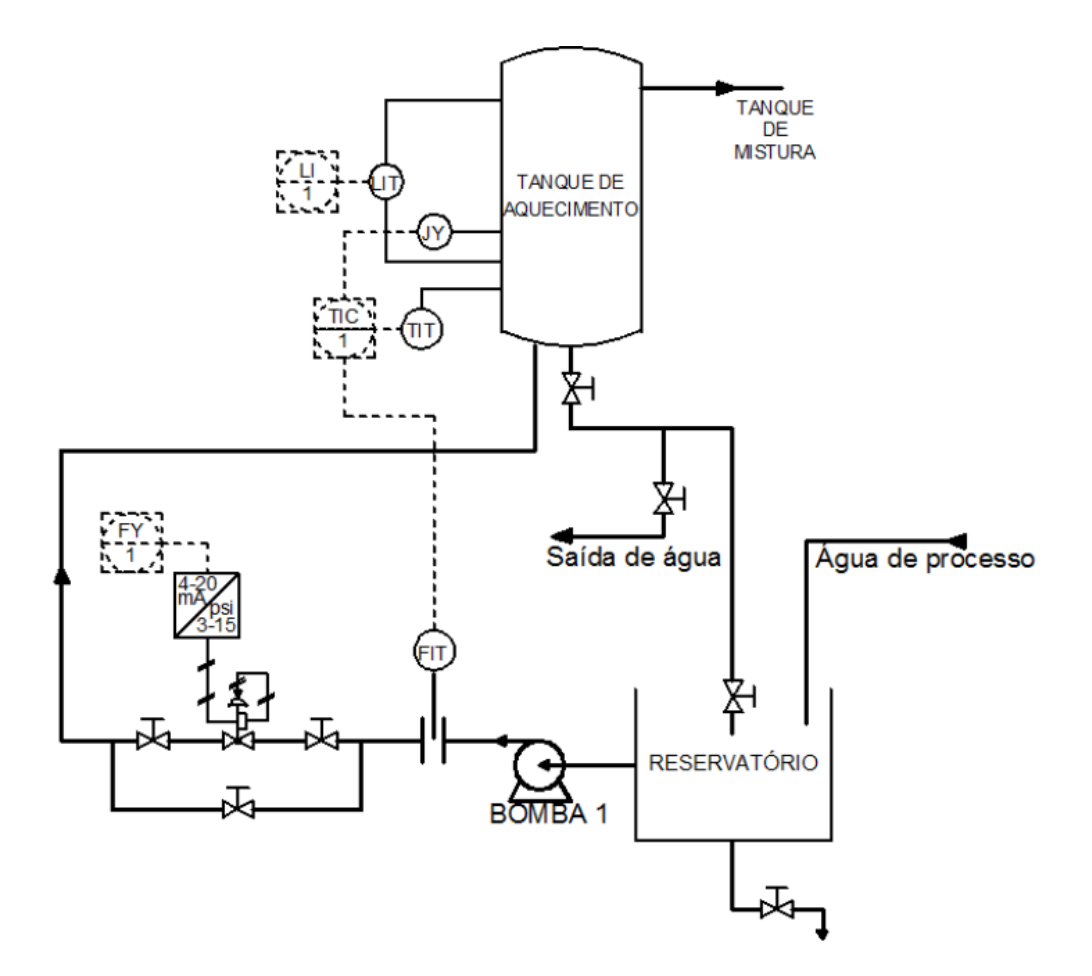

**Figura 13 – Diagrama de Instrumentação e Tubulação da Topologia de Controle Antecipativo. Fonte: Silva (2011b)**

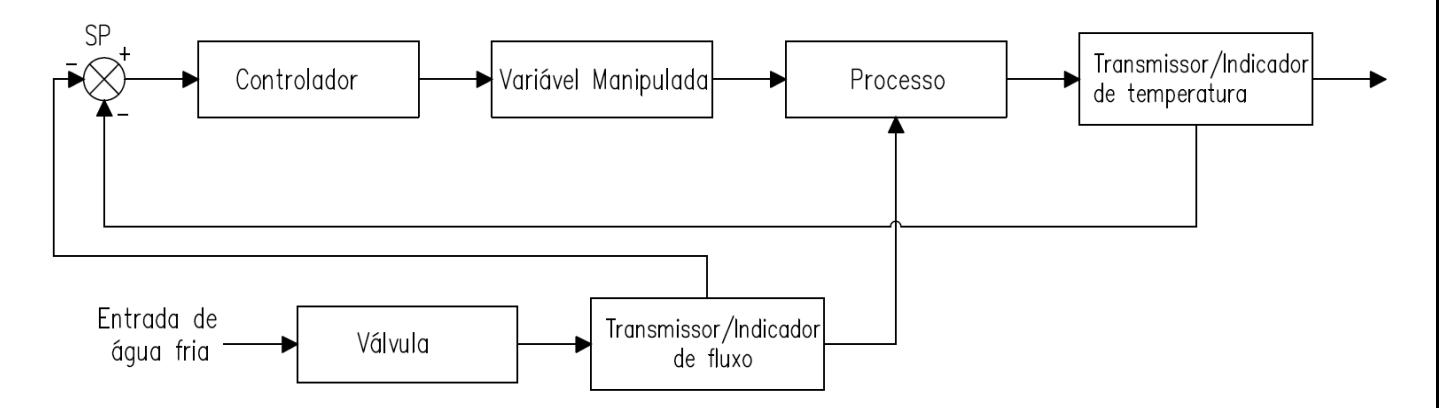

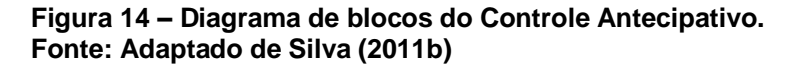

Na planta didática, esta estratégia de controle é utilizada para manter a temperatura do tanque de aquecimento em um valor fixo. Com a principal variável sendo a temperatura, este controle é responsável por enviar energia para um grupo de resistências elétricas que irão aquecer a água deste tanque. Após efetuar o controle, esta malha recebe um ganho proveniente da vazão de água, que acelera a demanda de potência necessária para manter a temperatura constante. Essa estratégia garante que as variações provocadas pela entrada no tanque de aquecimento tenha respostas rápidas (SMAR, 2012).

#### <span id="page-37-0"></span>3.3.2 Controle por Realimentação

Como apresentado na seção 3.1, a finalidade do controle por realimentação é manter a variável controlada em um valor constante, a partir da medição da saída do sistema e da comparação desse valor, com o valor de *setpoint*. Desta forma, o controlador atuará na diferença (erro) entre os dois valores. A Figura 15 apresenta o diagrama de tubulação e instrumentação desta topologia de controle.

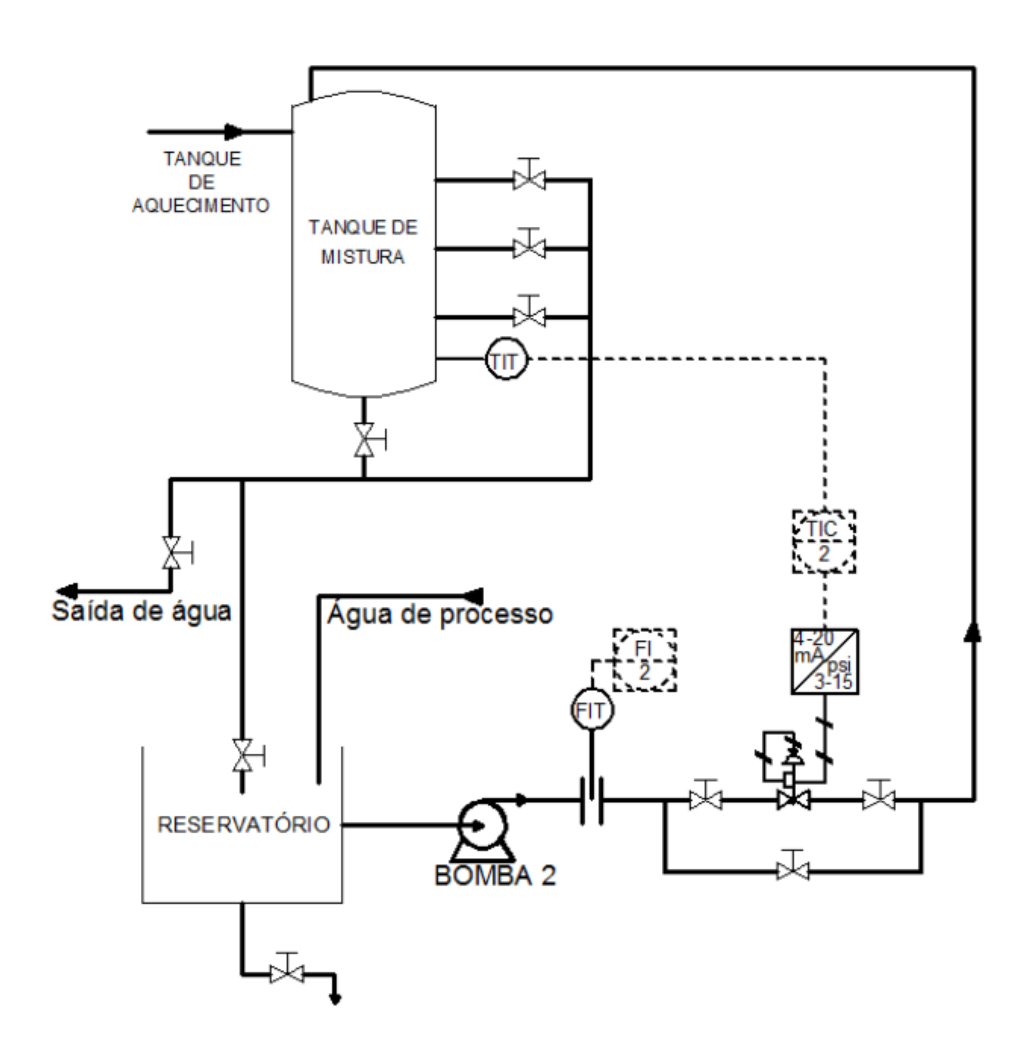

**Figura 15 – Diagrama de Instrumentação e Tubulação da Topologia de Controle por Realimentação. Fonte: Silva (2011b)**

A malha principal é a de mistura, que controla a temperatura do tanque, através da vazão controlada de água fria que entra neste tanque. A temperatura é medida e comparada com o valor de *setpoint* desejado, e o controlador envia o sinal para aumentar ou diminuir a vazão de água fria (abrindo ou fechando a válvula). A Figura 16 apresenta o diagrama de blocos que representa a topologia do controle por realimentação da planta.

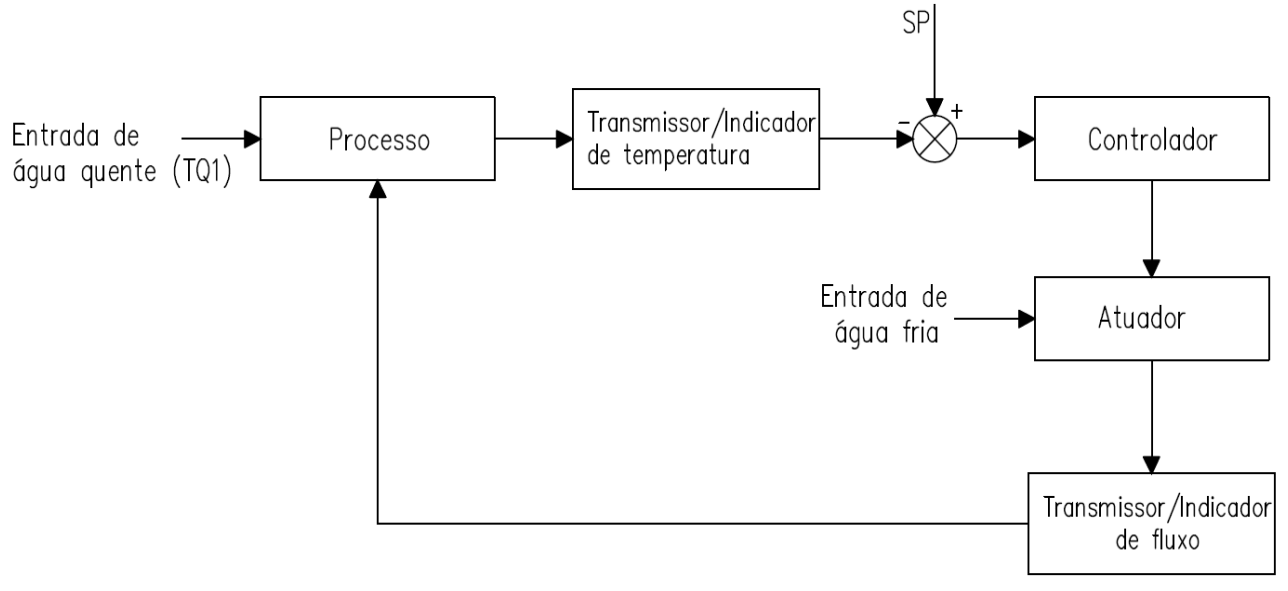

**Figura 16 – Diagrama de blocos do Controle por Realimentação Fonte: Adaptado de Silva (2011b)**

#### <span id="page-38-0"></span>3.3.3 Controle em Cascata

O controle em cascata caracteriza-se por tomar uma ação corretiva no sistema após uma perturbação no processo, porém, antes que a variável de controle seja afetada. (SMITH; CORRIPIO, 1997). Neste processo, utiliza-se duas malhas de controle com duas variáveis controladas atuando em uma mesma variável manipulada. Na malha principal, a temperatura do tanque de mistura é medida e comparada com o *setpoint* desejado, o controlador da malha externa envia o *setpoint* ao controlador da malha interna (controle de vazão da malha secundária), esse valor é comparado com o valor de vazão instantânea, e o controlador da malha interna envia o sinal de controle para aumentar ou diminuir a vazão de água fria na malha de mistura de acordo com o *setpoint* remoto. A malha de vazão de água fria recebe como *setpoint*, a saída do controle de temperatura do tanque de mistura, provocando assim, a ação da válvula de água fria quando a temperatura for diferente da solicitada (SMAR,

2012). As Figuras 17 e 18 representam o diagrama de instrumentação e tubulação, e o diagrama de blocos desta topologia de controle, respectivamente.

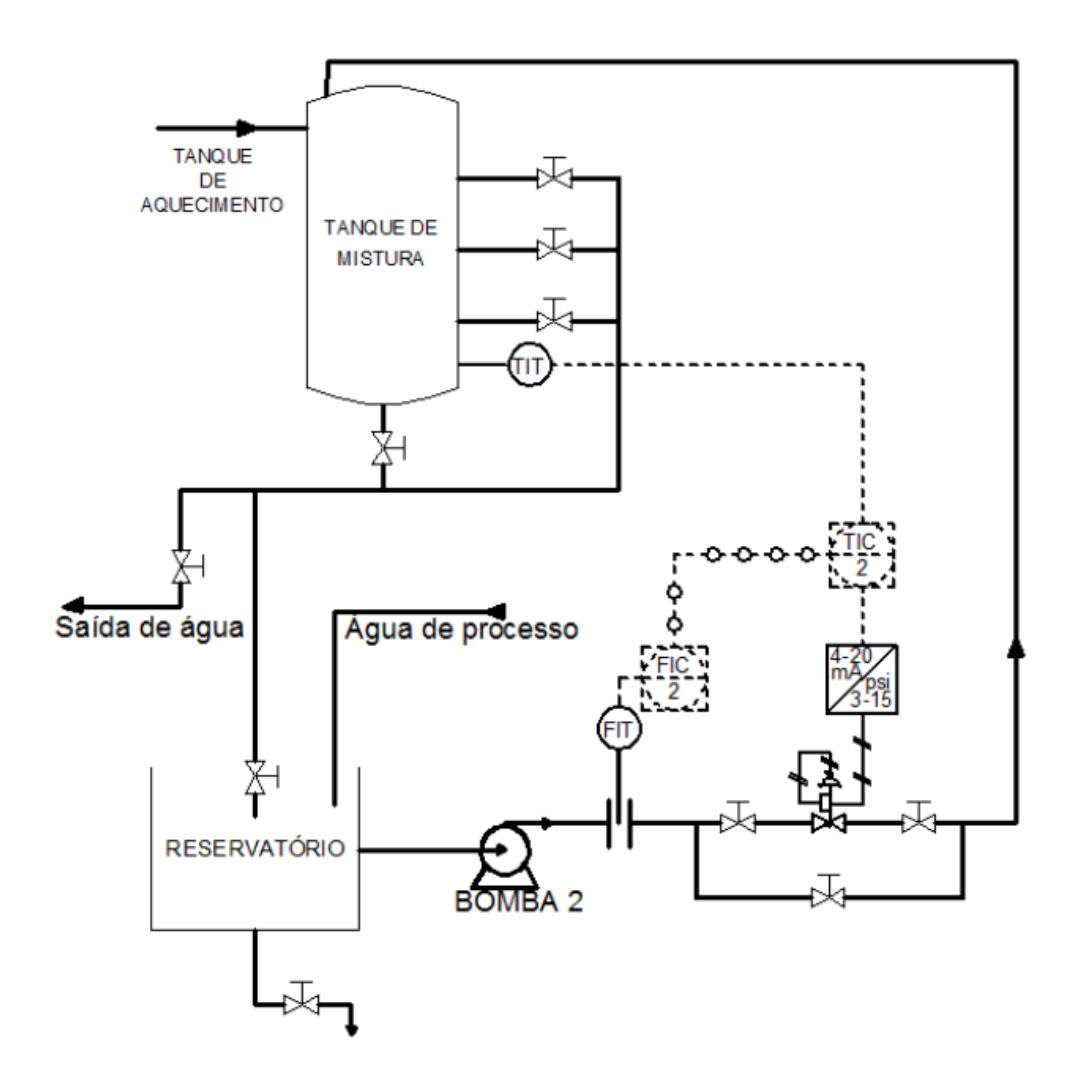

**Figura 17 – Diagrama de Instrumentação e Tubulação da Topologia de Controle em Cascata. Fonte: Silva (2011b)**

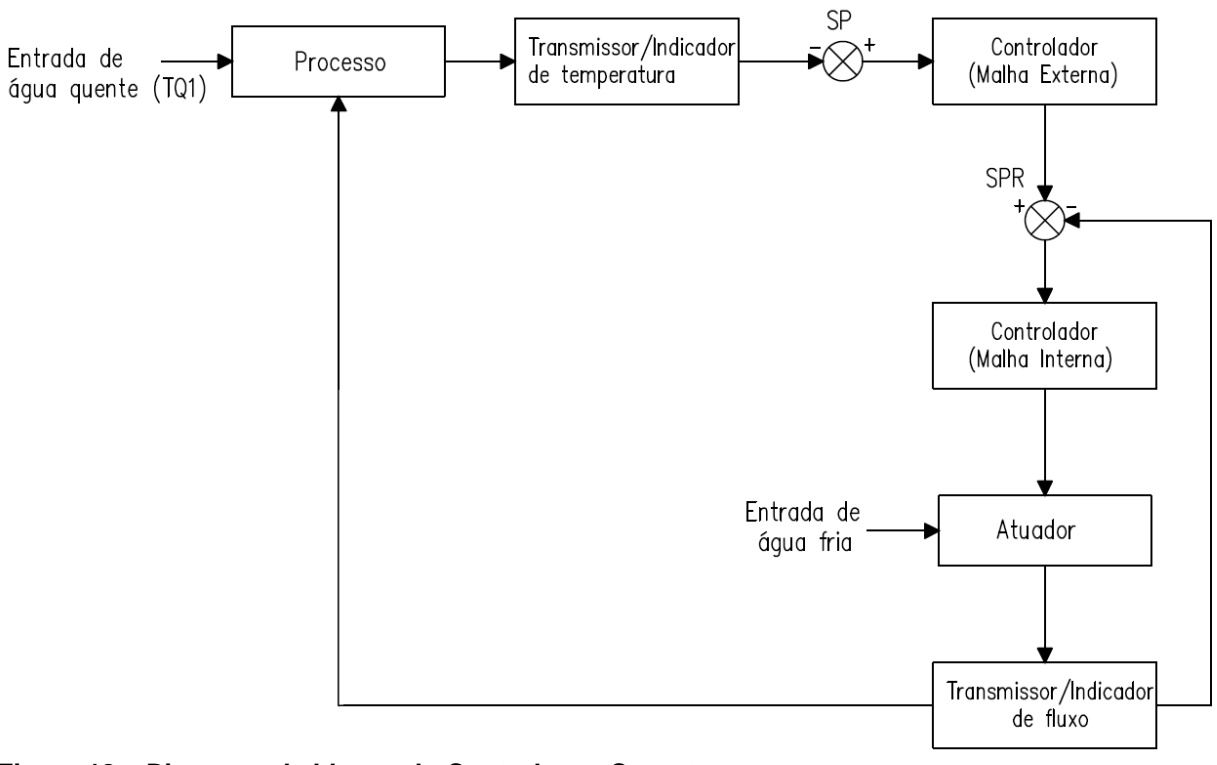

**Figura 18 – Diagrama de blocos do Controle em Cascata. Fonte: Adaptado de Silva (2011b)**

# <span id="page-41-0"></span>**4 METODOLOGIA E PROPOSTA DE UMA NOVA ARQUITETURA DE SUPERVISÃO E CONTROLE DA PLANTA DIDÁTICA INDUSTRIAL**

Com o objetivo de desenvolver uma arquitetura alternativa de supervisão e controle para a planta didática, a principal ferramenta utilizada neste trabalho será o *opctool* que se encontra na biblioteca do software MATLAB. Desta forma, a comunicação entre o CLP da planta e o computador será baseada no protocolo OPC Cliente/Servidor. Inicialmente, um único computador será utilizado como cliente, fazendo a aquisição de dados da planta ao mesmo tempo que supervisiona e controla os processos.

# <span id="page-41-1"></span>4.1 DEFINIÇÕES DO PROCESSO

Tendo em vista este objetivo, a metodologia utilizada neste trabalho, será introduzida com alguns conceitos básicos de um sistema de controle inseridos no contexto da planta didática.

Segundo Smith e Corripio (1997), para que uma planta possa ser controlada, alguns componentes básicos são necessários, como: processo, sensor, controlador e atuador. A Figura 19 representa o diagrama de um sistema de controle.

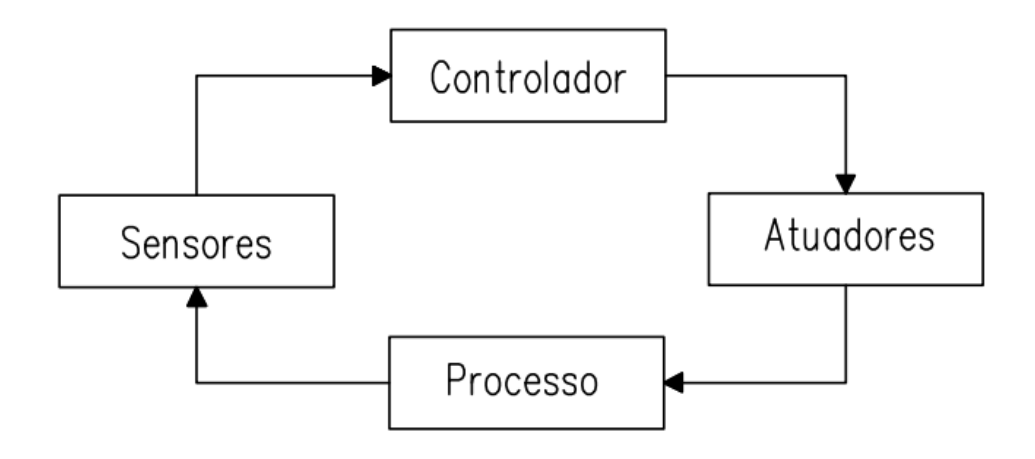

**Figura 19 – Diagrama simplificado de um sistema de controle. Fonte: Adaptado de Neto (2013)**

No caso da planta didática, o processo, que é a operação de uma série de ações controladas objetivando um resultado particular, consiste em duas malhas de controle, que fazem tanto o aquecimento da água, como sua mistura em outro tanque. Os sensores que medem o desempenho do sistema de automação são: sensores de vazão; sensores de temperatura (termoresistores, termostato e termopar); eletrodos que compõe a chave de nível, e transmissores de pressão. Os controladores serão as estratégias de controle implementadas que irão operar na presença de distúrbios e reduzir a diferença entre a saída do sistema e sua entrada de referência. O atuador, nesse caso, são as válvulas de controle que irão comparar os valores medidos com os valores inseridos (*setpoint*) e tomar a decisão de quando atuar no sistema. Os sensores irão ler os valores medidos, e a estratégia de controle implementada, juntamente com seu monitoramento, atuará no processo.

# <span id="page-42-0"></span>4.2 DESCRIÇÃO DO MAPEAMENTO DOS TAGS DE COMUNICAÇÃO NO OPC SERVER

Algumas etapas foram definidas para a metodologia, que começa com o processo de *start-up*, também conhecido como inicialização da planta, que consiste em ligar os disjuntores (posição ON) localizados atrás do painel, verificar as conexões da rede elétrica, como também as conexões (entrada e saída) de água e suprimento de ar. Em seguida, a chave geral localizada no centro do painel é colocada na posição ON. O microcomputador já pode ser ligado para dar início à comunicação com os controladores: DF95, que atua nos instrumentos de campo; e o DF75 que realiza o intertravamento dos dispositivos (bombas, sensor de nível, alarmes, etc.), e no controle discreto. Em seguida, o *opctool* é aberto após a inicialização do MATLAB, de forma a se comunicar com o servidor OPC, para a inserção manual dos *tags* em seus respectivos grupos criados no servidor, que podem ser divididos tanto por malhas de controle, como por variáveis de processo, como mostra a Figura 20. Assim, já será possível ler e escrever alguns valores em tempo real.

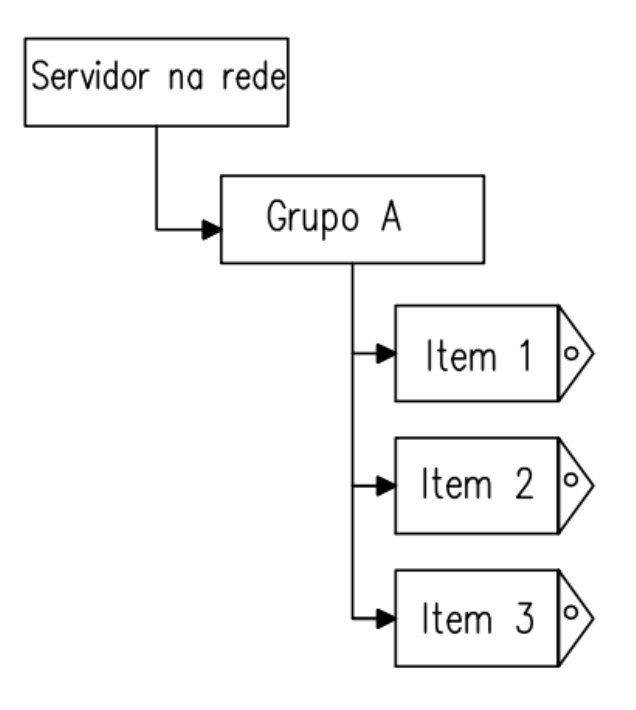

**Figura 20 – Esquema de inserção de** *tags* **a um grupo de um servidor na rede. Fonte: Autoria própria**

A partir disso, ocorre o processo de *setup*, em que serão definidos valores para aquisição de dados. Para isso, o nível do reservatório de água é verificado, para que possa ser feito o acionamento das bombas, a fim de se propor um cenário de monitoramento e controle. É neste momento que ocorre a preparação para iniciar uma estratégia de controle.

Após a inserção de todos os *tags* desejados, e o processo de *setup* definido, foi feita uma aquisição inicial para servir como base de dados. Em seguida, foram elaborados os algoritmos para a criação de interfaces de controle e visualização de processos. Serão mostradas mensagens de alerta para quando forem feitas ações que comprometam o funcionamento adequado da planta, como por exemplo, realizar o acionamento das resistências quando o nível do tanque de aquecimento estiver baixo. Em seguida, foi desenvolvido a hierarquia de navegação entre as interfaces criadas, e então, construção de gráficos de tendência baseados em quantidade de amostras definidas pelo usuário. Desta forma, será possível a supervisão e controle de processos em qualquer dispositivo conectado à rede que possua o software MATLAB instalado e habilitado para uso, como mostra a Figura 21.

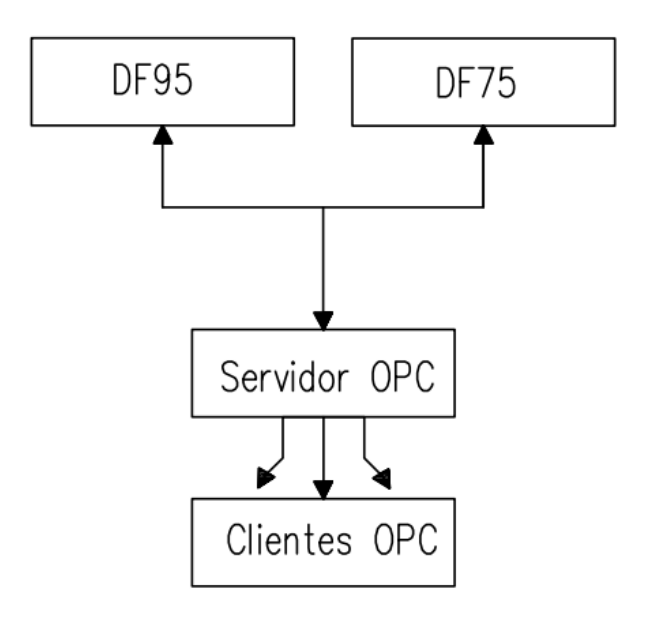

**Figura 21 – Modelo simplificado da comunicação OPC, onde os controladores DF95 e DF75, fornecem os dados para o que o servidor OPC os processe em uma interface amigável que será disponibilizada aos clientes da rede. Fonte: Autoria própria**

Como parte de um estudo para este trabalho, foram realizados testes de comunicação em rede utilizando o software de controle e supervisão, Elipse SCADA, no qual foi utilizado para simular um processo de aquisição de temperatura de um reservatório de líquido como mostra a Figura 22.

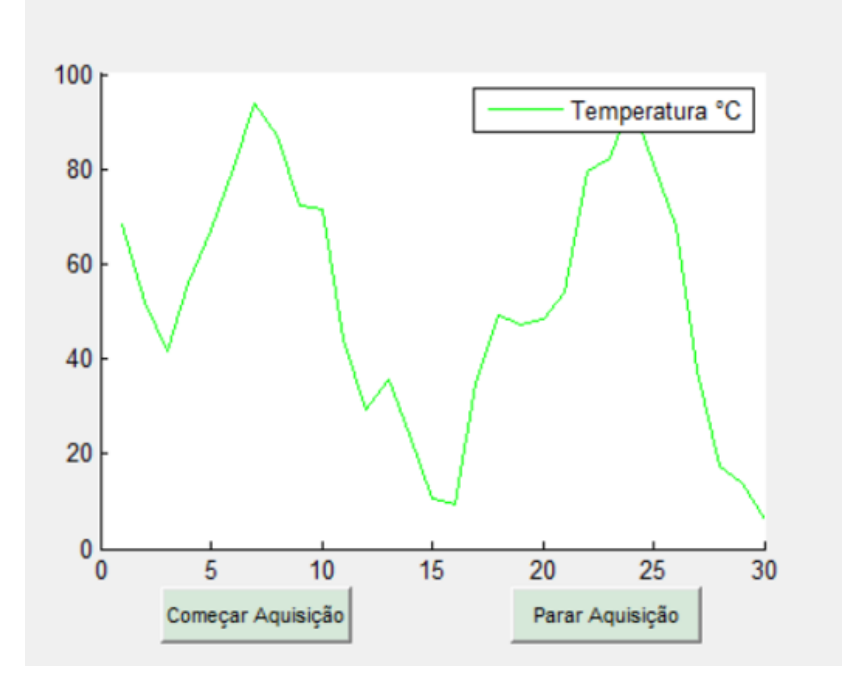

**Figura 22 – Aquisição em tempo real de 30 amostras de temperatura do reservatório de líquido (que pode variar de 0 a 100ºC), contendo dois botões de comando para início e fim da aquisição. Fonte: Autoria própria**

Em seguida, realizou-se a comunicação entre o Elipse SCADA e o software MATLAB através do *opctool*. Um grupo foi criado, e adicionou-se manualmente o *tag* correspondente a variável medida no reservatório, então, foi possível plotar o gráfico de amostras de temperatura em um tempo de coleta em segundos. Após feita a aquisição, o *toolbox* GUI (*Graphical User Interface*) foi utilizado na criação de uma interface para que fosse possível a visualização do gráfico de temperatura como pode ser visto na Figura 22. Como os valores de temperatura são gerados aleatoriamente no Elipse SCADA, o gráfico apresenta uma curva bastante variável.

A seguir, é apresentado um pseudocódigo, no qual descreve o processo de aquisição de dados em tempo real do Elipse SCADA, após sua conexão com o MATLAB. Também foi verificado, que é possível iniciar toda a comunicação por linhas de comando. Este código foi inserido no *GUI* após a criação e configuração dos botões de comando.

- Medição da variável no instante *i*
- Mensagem para inserir o número de amostras desejado Leitura do *tag* da variável
	- Início da aquisição

 $\rightarrow$ Plota o gráfico da variável

Incrementa-se *i* e repete o processo enquanto a condição de parada não for satisfeita (número de amostras ou botão "parar" ativado).

Mensagem de aquisição de dados finalizada.

<span id="page-45-0"></span>4.2.1 Controlador Proporcional Integral Derivativo (PID)

Como aplicação de uma técnica de controle, foi implementado um controlador PID, devido à sua vasta aplicação na indústria e facilidade de implementação (OGATA, 1998). A combinação do sinal proporcional, integral e derivativo é a base deste controlador, cuja função transferência é dada pela Equação (1) (Li *et al*, 2006)**.**

$$
G_c(s) = K_p + \frac{K_i}{s} + K_d s \tag{1}
$$

Em que os ganhos integral,  $K_i$ , e derivativo  $K_d$ , são dados por:

$$
K_i = \frac{\kappa_p}{r_i} \tag{2}
$$

$$
K_d = K_p \cdot T_d \tag{3}
$$

Onde  $T_i$  é o tempo integrativo ou *reset*, e  $T_d$  é o tempo derivativo. A saída no domínio do tempo  $u(t)$ , pode ser obtida pela Equação (4):

$$
u(t) = K_p e(t) + K_i \int_0^t e(t) dt + K_d \frac{de(t)}{dt}
$$
 (4)

Os ganhos proporcional, integral e derivativo, são sintonizados de maneira a obter o melhor desempenho possível da resposta de saída da planta a ser controlada. A Figura 23 mostra um controlador PID de uma planta com topologia em paralelo.

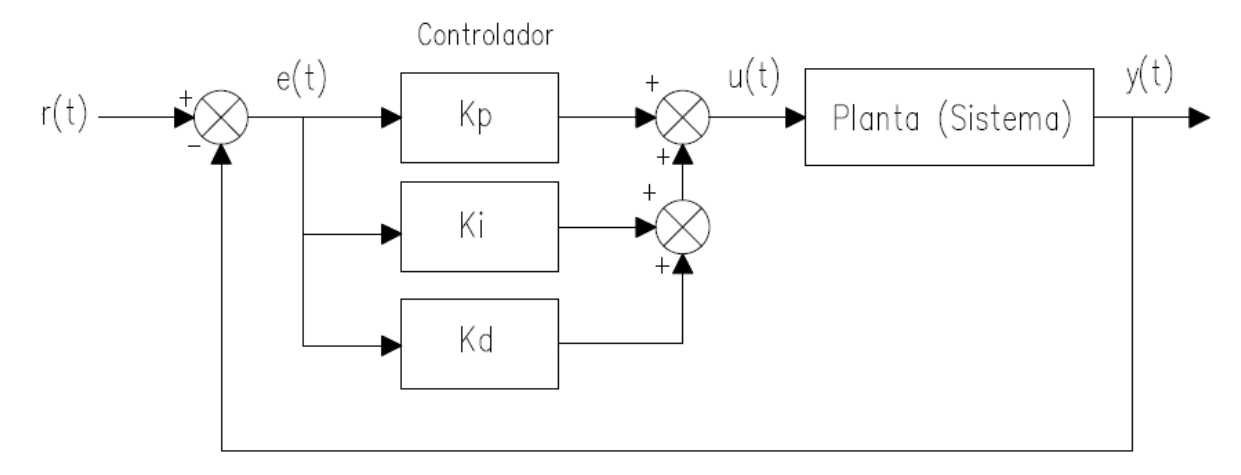

**Figura 23 – Diagrama de blocos do controlador PID de uma planta, com topologia em paralelo. Fonte: Adaptado de Ogata (1998)**

Este controlador tem o objetivo de aproximar o valor do sinal de entrada, *r(t)* (*setpoint*) com o sinal de saída *y(t)*. A diferença entre o valor da saída e o valor da entrada, gera um sinal de erro, *e(t)*. Portanto, o controlador age sobre o sinal de erro, obtendo como saída, um sinal de controle *u(t)*, que atua no processo do sistema em malha fechada. Os efeitos independentes dos ganhos  $K_p$ ,  $K_i$  e  $K_d$  da resposta em malha fechada, são apresentados na Tabela 2.

|                        | $t_{r}$        | <b>PO</b> | $t_{\rm c}$   | $e_{ss}$       | <b>Estabilidade</b> |
|------------------------|----------------|-----------|---------------|----------------|---------------------|
| $\uparrow K_n$         | Decresce       | Aumenta   | Aumenta Pouco | Decresce       | Degrada             |
| $\uparrow K_i$         | Decresce Pouco | Aumenta   | Aumenta       | Decresce Muito | Degrada             |
| $\uparrow K_d$         | Decresce Pouco | Decresce  | Decresce      | Influi Pouco   | Melhora             |
| Fonte: Li et al (2006) |                |           |               |                |                     |

**Tabela 2** – Efeitos independentes dos ganhos  $K_p$ ,  $K_i$  e  $K_d$  da resposta do sistema em malha fechada.

Sendo  $t_r$  o tempo de subida, PO é o percentual de sobressinal (*overshoot*),  $t_s$  é o tempo de assentamento, e  $e_{ss}$  é o erro estacionário. O aumento no ganho derivativo  $K_d$ , melhora a estabilidade do sistema desde que não apresente ruídos significativos.

A seguir, é apresentado um pseudocódigo do algoritmo implementado, onde *i* é a constante de tempo, *r(i)* é o valor de referência, *e(i)* é o erro e *u(i)* é a ação de controle do processo. O critério de parada fica por conta do usuário, que escolhe o número de amostras, e pode interromper o ensaio a qualquer momento com o botão parar aquisição, disponível nas interfaces. O algoritmo é o mesmo tanto para o controle de temperatura do tanque de aquecimento da malha 31, como no tanque de mistura da malha 32.

 Medição da variável de saída no instante *i* Cálculo do erro dado o *setpoint e(i)* = *r(i)* - *y(i)*

Cálculo da contribuição do ganho proporcional (*Kp*) P = *Kp*\*(*e(i)* - *e(i-1)*)

**→ Cálculo de contribuição do ganho integral (Ki)** I = (*Ki*/2)\**Ts*\*(*e(i)* + *e(i-1)*)

**→ Cálculo de contribuição do ganho derivativo (Kd)** D = (*Kd*/*Ts)*\*(*e(i)* - 2*e(i-1)* - *e(i-2)*)

 $\rightarrow$ Cálculo da ação de controle  $u(i) = u(i-1) + P + I + D$ 

 Aplicação do valor obtido (*u(i)*) no processo de ação de controle Incrementa-se *i* e repete-se o processo enquanto a condição de parada não for satisfeita (número de amostras ou o botão parar ativo).

## <span id="page-48-0"></span>**5 RESULTADOS E DISCUSSÕES**

Neste capítulo, serão apresentadas as interfaces gráficas de usuário criadas neste trabalho no ambiente *guide*, exemplos de sua utilização e de aquisição de dados no laboratório, bem como sua arquitetura de comunicação.

## <span id="page-48-1"></span>5.1 ARQUITETURA DE COMUNICAÇÃO

A comunicação entre os módulos (controladores) e os equipamentos da planta é baseada no protocolo de rede industrial Foundation Fieldbus, que é uma rede digital, porém o fabricante do controlador também oferece um servidor OPC para que a comunicação entre controladores e softwares cliente, possa ser realizada sem problemas de compatibilidade.

O protocolo OPC criará uma camada única e padronizada permitindo a integração dos sistemas. O OPC cliente poderá solicitar dados a um ou mais servidores OPC, que por sua vez poderá transferir estes dados para vários clientes OPC. Como o software MATLAB disponibiliza esta comunicação (Cliente/servidor), ele foi escolhido devido sua fácil programação e disponibilidade de criação de interfaces. A Figura 24 mostra de uma forma simples, o modelo de comunicação entre os dispositivos (controladores, microcomputador principal e demais microcomputadores) compartilhados na rede pelo protocolo OPC.

No qual o CLP oferece a possibilidade de um servidor OPC, o microcomputador é conectado à rede, dando acesso a todos os *tags* do sistema. Através deste microcomputador, é possível realizar a supervisão/monitoramento, aquisição de dados e também aplicação de técnicas de controle. Enquanto os demais computadores conectados à rede, funcionam como clientes, e podem fazer aquisição e manipular os dados adquiridos, como também ter acesso a gráficos das variáveis do processo, além da supervisão/monitoramento de todo o processo industrial.

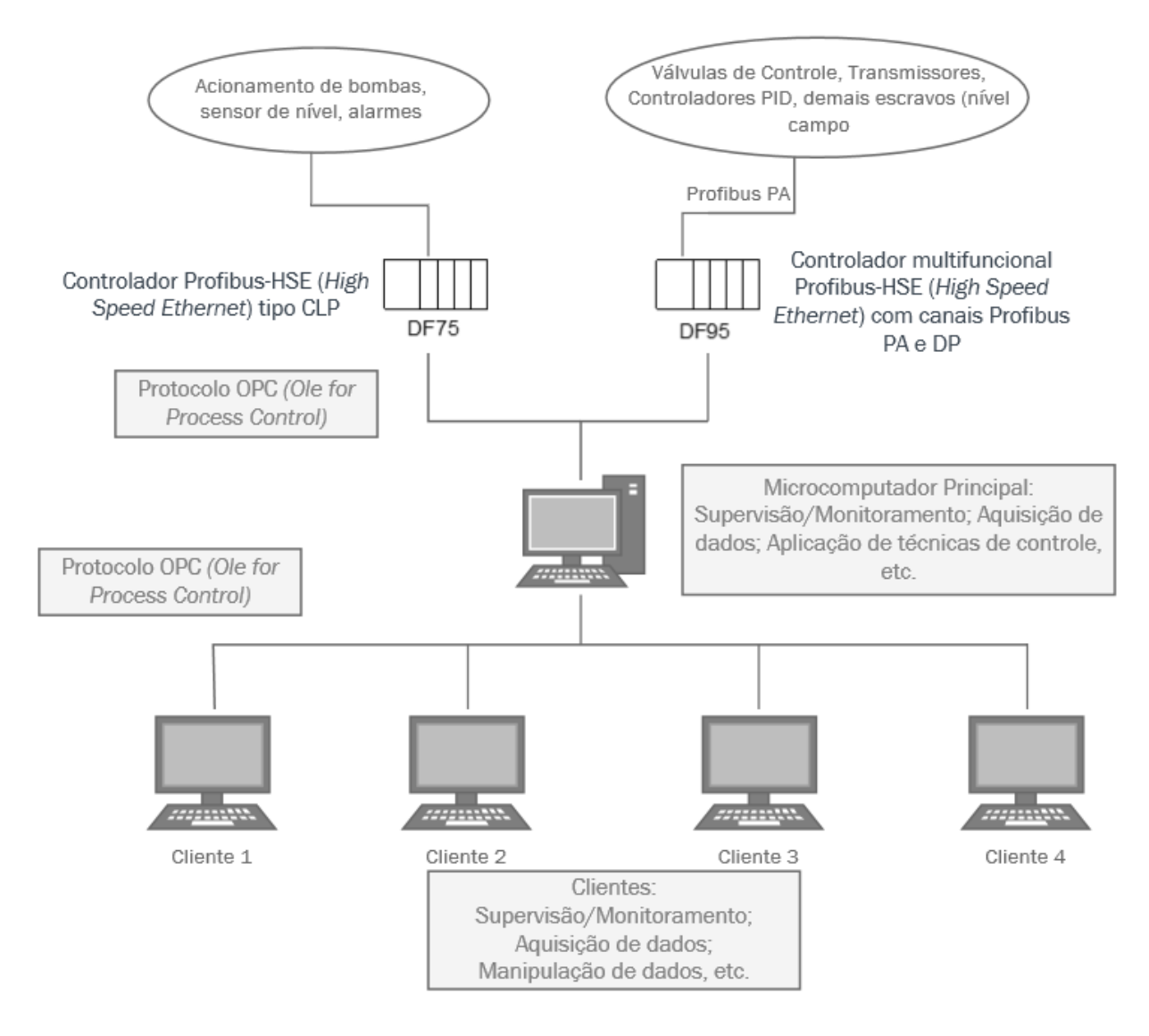

#### **Figura 24 – Esquemático de comunicação OPC entre controladores, servidores e clientes com acesso à rede. Fonte: Autoria própria**

A partir do estudo da planta didática juntamente com o estudo de tópicos sobre redes de comunicação industrial, foi observado a possiblidade da criação de um laboratório remoto, no qual possibilita o acesso interativo de seus recursos à distância para clientes conectados à rede, ou mesmo pela Internet*.* Os clientes capazes de se conectar à rede do servidor e que possuírem o software MATLAB instalado e habilitado para uso, podem ter acesso aos dados da planta que são recebidos e distribuídos pelo servidor OPC. Desta forma, os dados podem ser monitorados e manipulados por diversos clientes nesta rede. A Figura 25 apresenta um esquema simplificado da planta didática que demostra suas duas malhas de controle.

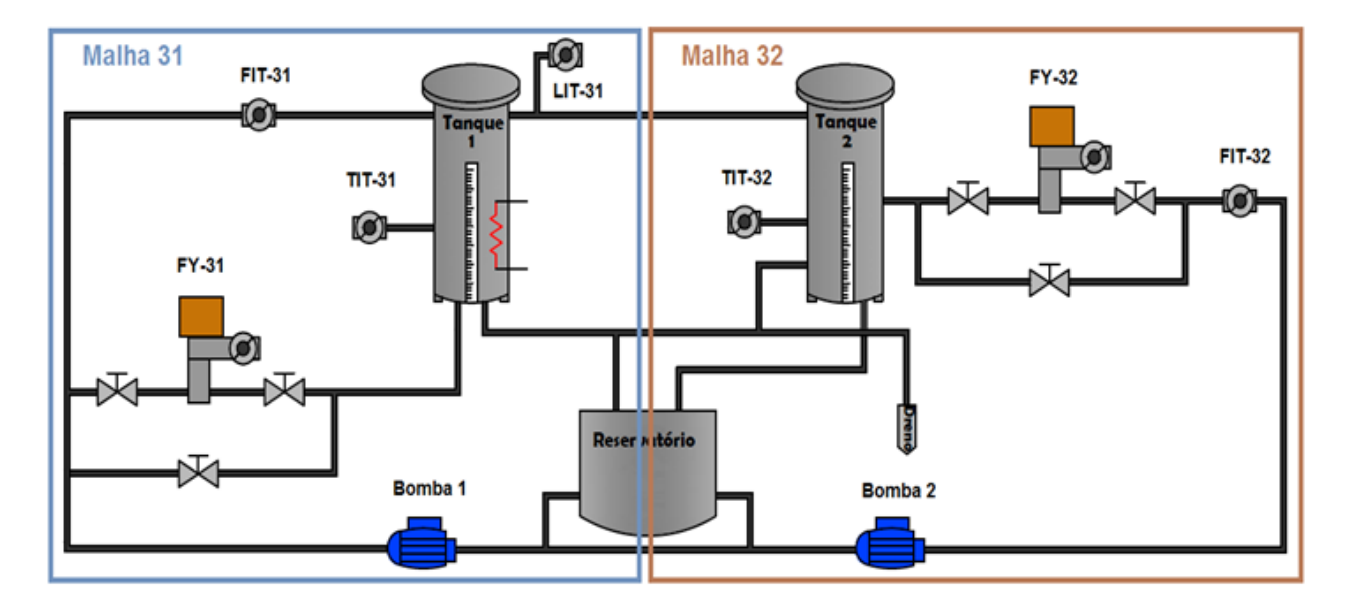

**Figura 25 – Esquema simplificado indicando as duas malhas de controle da planta didática. Fonte: Autoria própria**

Após a conexão, os clientes já podem ter acesso à visualização de todos os *tags* do sistema, a leitura de seus valores e a escrita de alguns itens. Os *tags* utilizados neste este trabalho podem ser vistos na Tabela 3, juntamente com sua respectiva descrição.

**Tabela 3** – Principais *tags* utilizados para implementação das interfaces de supervisão e controle.

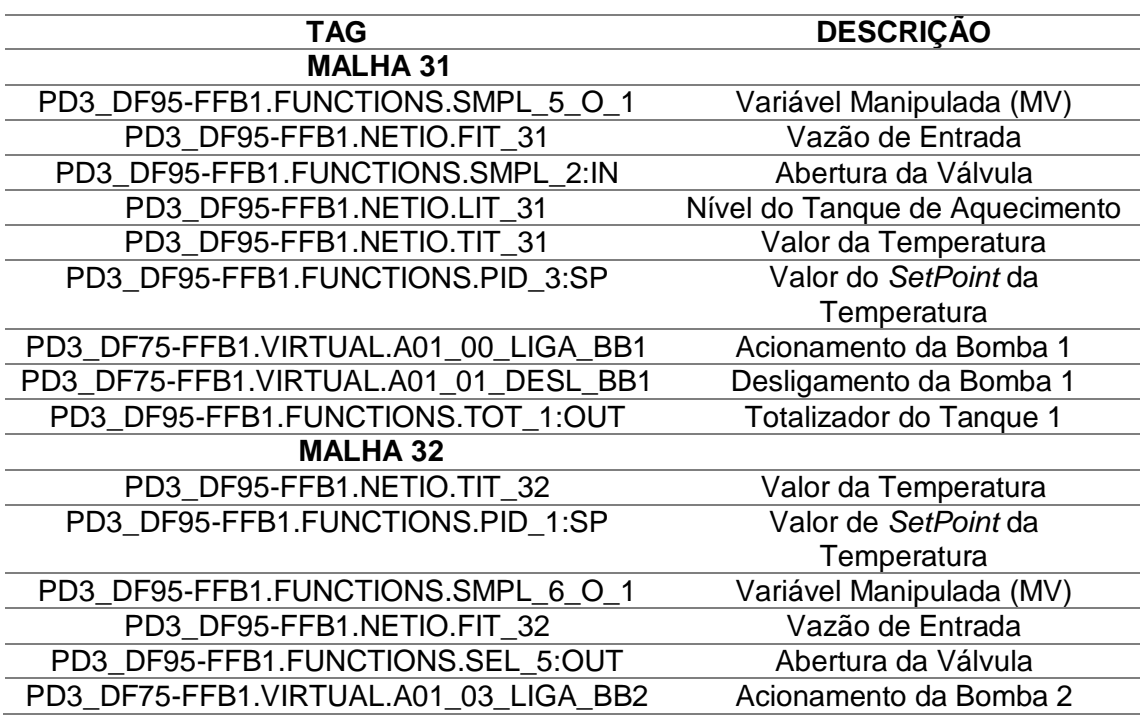

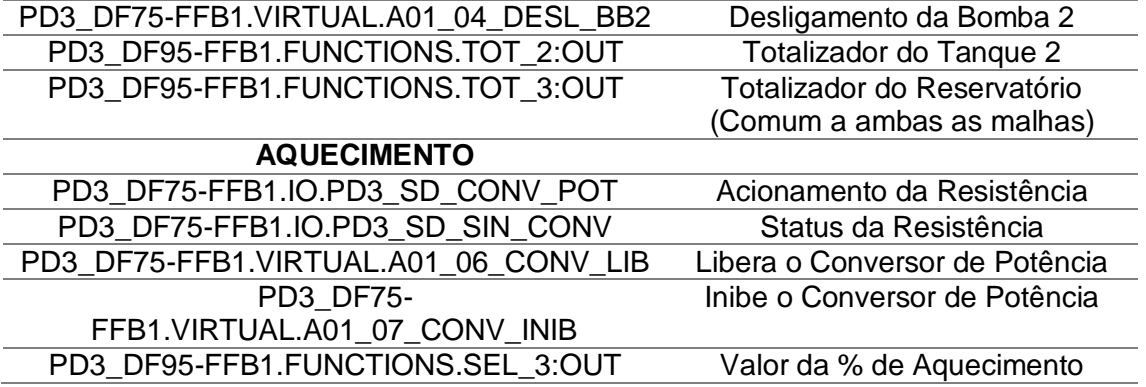

Foram criados grupos dentro do servidor, que nada mais são do que uma forma de organização dos *tags* escolhidos, o processo de adição de *tags* pode ser visto na Figura 26. Os *tags* inseridos foram divididos de acordo com sua respectiva malha de controle para facilitar a localização dos mesmos no servidor, como pode ser visto na Figura 27.

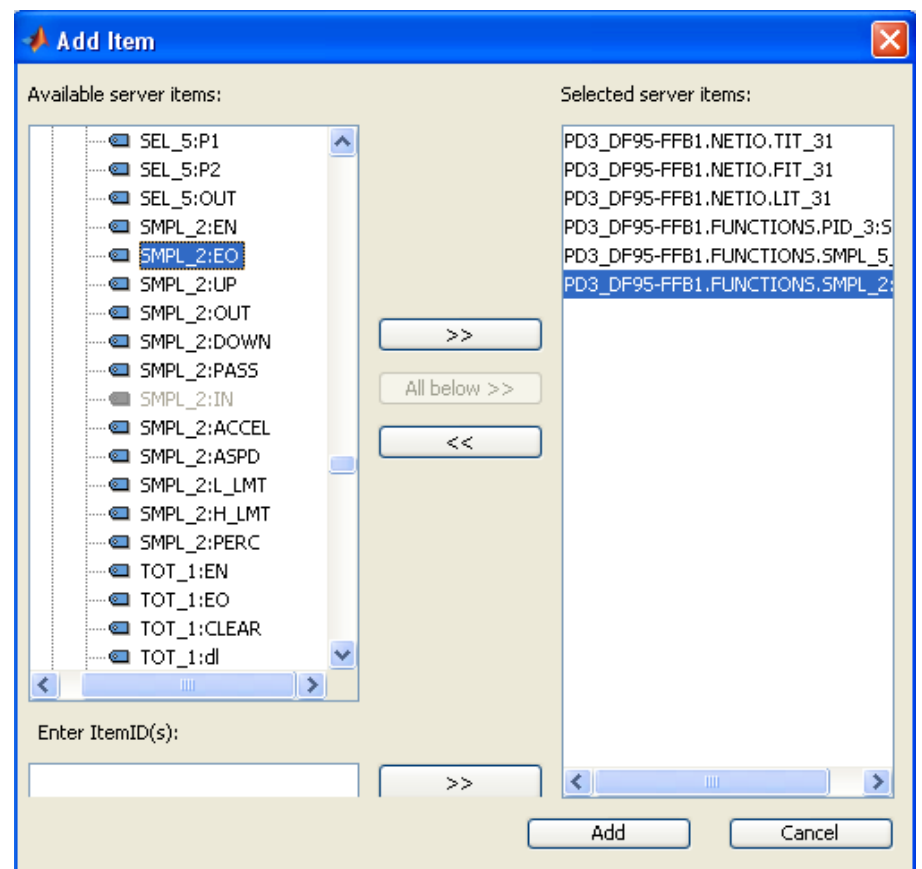

**Figura 26 – Janela do** *opctool* **que adiciona os** *tags* **em grupos criados no servidor.** 

Com o acesso aos *tags*, já é possível iniciar a implementação de algoritmos para a construção das interfaces gráficas que darão acesso a dados em tempo real, visualização e comandos para iniciar a utilização da planta. A Figura 27 apresenta a tela do *opctool* com todos os *tags* a serem utilizados, inseridos em grupos no servidor. Foram coletadas 200 amostras com uma taxa de *uptade* de 0.5 segundos para esta aplicação.

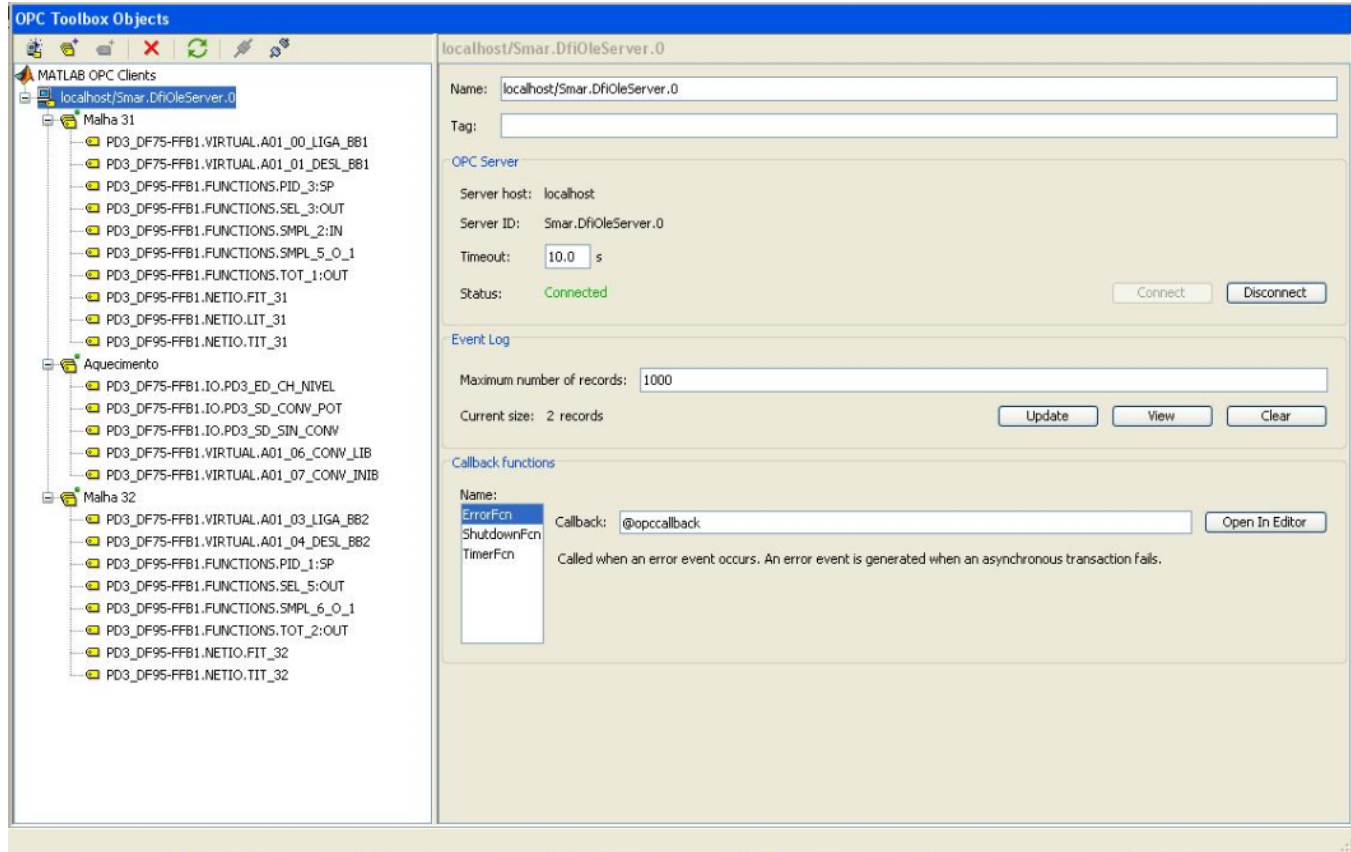

**Figura 27 – Tela do** *opctool* **com os** *tags* **adicionados em três grupos no servidor: Malha 31, Aquecimento e Malha 32.**

# <span id="page-52-0"></span>5.2 INTERFACES GRÁFICAS

As interfaces gráficas podem ser implementadas para qualquer tipo de aquisição de dados ou de parâmetros, de acordo com a necessidade de cada usuário ou controle a ser implementado. Este trabalho engloba um exemplo de aplicação que poderia ser ampliado para um laboratório remoto, com uma aplicação de um controlador PID para o controle de temperatura de ambos os tanques.

Com o intuito de desenvolver um sistema de supervisão e controle para a planta didática, o comando *guide* (*Graphical User Interface Design Environment*), contido no software MATLAB, foi utilizado para criação de seis interfaces: uma tela para supervisão/monitoramento, uma tela de seleção de interfaces, e quatro telas definidas para aquisição de dados dos processos da planta, como mostra a Figura 28. Os gráficos gerados representam o valor instantâneo da variável em função do tempo e do número de amostras coletadas. As interfaces abrangem as duas malhas de controle existentes na planta, e um controlador PID foi implementado apenas como uma aplicação de controle, como mostrado na seção 4.2.1, porém esta poderá ter seus parâmetros modificados, ou mesmo utilizar-se de outras técnicas de controle ou das topologias já implementadas na planta como mostra a seção 3.3. O intuito é deixar o processo de controle livre para o usuário.

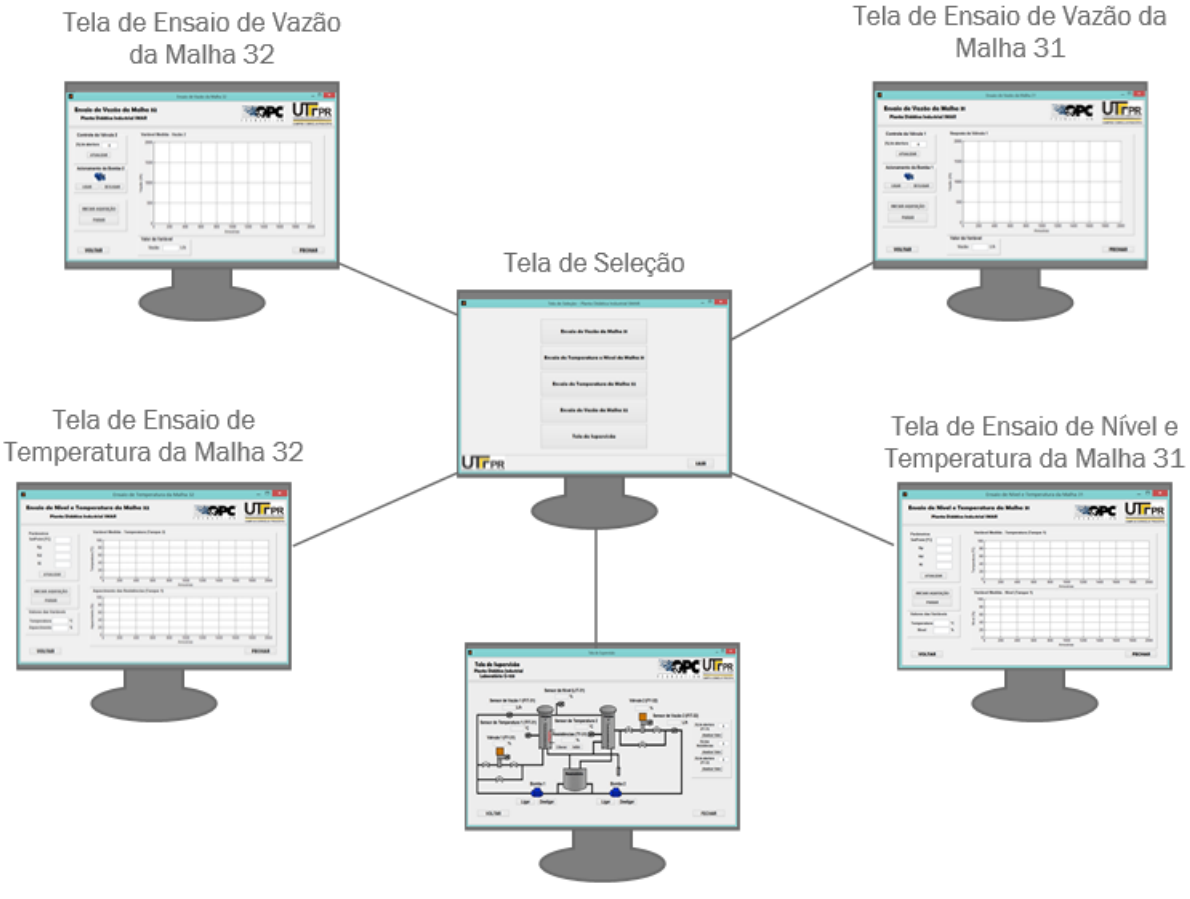

Tela de Supervisão

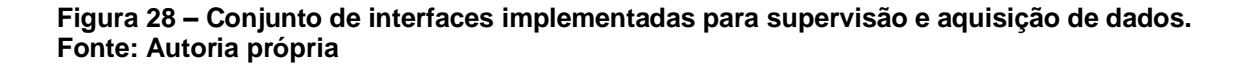

#### <span id="page-54-0"></span>5.2.1 Tela de Seleção

A tela de seleção foi implementada com o objetivo de facilitar o uso das interfaces, pois desta forma, só é necessário executar um código para ter acesso a todas as interfaces criadas. A tela disponibiliza cinco botões: Ensaio de Vazão da Malha 31, Ensaio de Temperatura e Nível da Malha 31, Ensaio de Temperatura da Malha 32, Ensaio de Vazão da Malha 32, e Tela de Supervisão, como mostra a Figura 29, onde cada botão irá direcionar o usuário a sua interface correspondente. O botão SAIR presente no canto inferior da tela, encerrará o programa. Cada uma das interfaces disponíveis nesta tela, apresentam um botão Voltar que redireciona o usuário para esta interface de seleção.

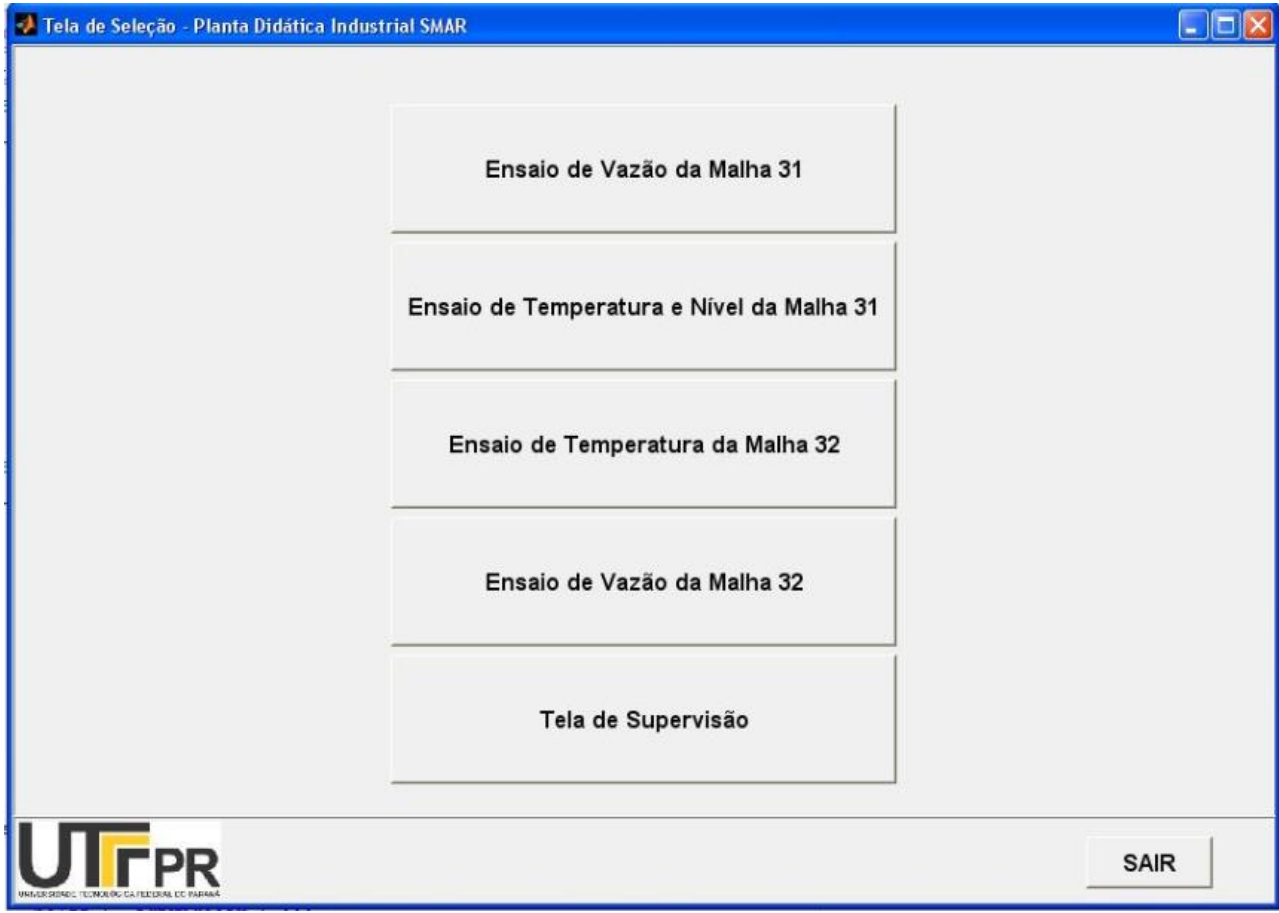

**Figura 29 – Tela de Seleção de Interfaces. Fonte: Autoria própria**

### <span id="page-55-0"></span>5.2.2 Tela de Supervisão

A tela de supervisão é a principal tela do sistema. Tem o objetivo de informar ao usuário os valores recebidos do CLP que correspondem aos processos da planta didática em tempo real, de forma a possibilitar o monitoramento de sensores e dispositivos de campo (bombas e válvulas). Nesta tela executam-se alguns comandos de controle da planta didática. É possível modificar o valor de abertura de ambas as válvulas, acionar e desligar as bombas, e liberar e/ou inibir o conversor de potência, que faz o aquecimento no tanque 1. Também são apresentados os valores dos transmissores de vazão de ambos os tanques, o nível do tanque de aquecimento (tanque 1), os valores dos transmissores de temperatura, também de ambos os tanques, o valor da porcentagem de potência entregue as resistências elétricas no tanque de aquecimento, porcentagem de abertura de ambas as válvulas de regulagem de entrada de água, e a totalização de água (em litros) em ambos os tanques, e também no reservatório. A manipulação remota da válvula da malha 32, correspondente ao tanque de mistura (tanque 2), só é possível ser realizada, se o controle estiver em manual, pois quando encontra-se no controle automático, o próprio controlador envia o sinal para o posicionador abrir e fechar a válvula automaticamente. Ao lado direito do desenho simplificado da planta, no qual apresenta todos os equipamentos que estão sendo monitorados, há um painel para modificação de alguns valores que permitem ao usuário escrever no CLP, informando valores de porcentagem de atuação das válvulas, e porcentagem de potência entregue às resistências que farão o aquecimento do tanque 1.

Para que o acionamento/desligamento de bombas possa ser realizado remotamente, é necessária a ativação do botão no painel da planta didática que permite realizar o acionamento de forma remota. Já para liberar e/ou inibir o conversor de potência do tanque de aquecimento (tanque 1), o nível deste tanque deve estar acima de 90% para que não danifique as resistências que devem estar imersas na água para seu funcionamento adequado. Caso o usuário tente liberar o conversor de potência pela interface enquanto o nível do tanque estiver abaixo de 90%, uma mensagem de alerta será apresentada. E por fim, o botão Voltar redireciona o usuário para a tela de seleção da Figura 29. A Figura 30 apresenta um exemplo da tela de supervisão recebendo os dados em tempo real pelo servidor OPC, possibilitando o monitoramento de seus processos.

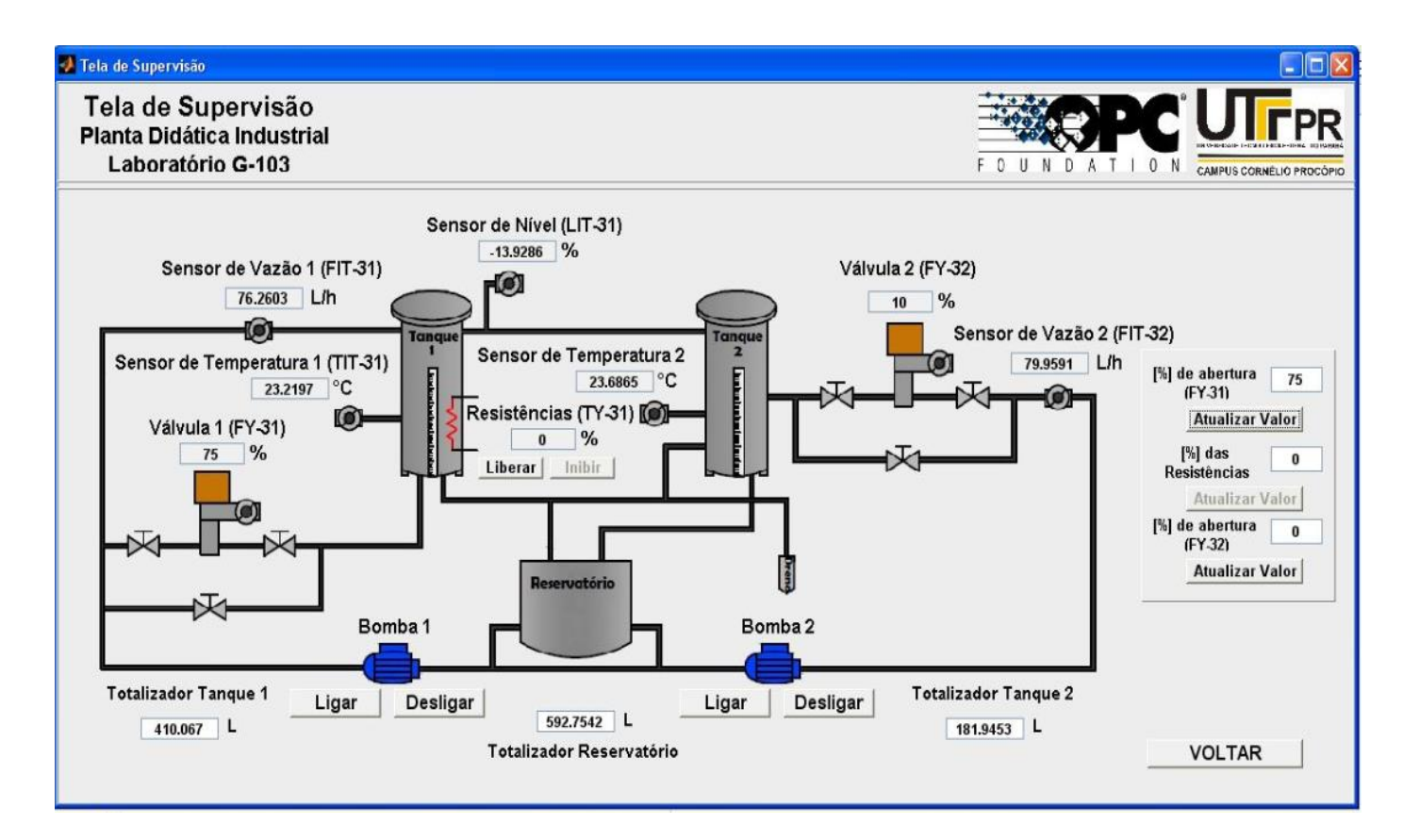

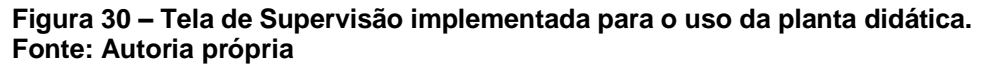

#### <span id="page-56-0"></span>5.2.3 Telas de Vazão

Nas telas de ensaio de vazão criadas, é possível ter acesso a curva instantânea da variável vazão das malha 31 e 32, cada uma em uma interface separada, porém as opções de ação são as mesmas para as duas telas. A opção de ajuste das válvulas também é presente nestas telas, desta forma, a curva a ser obtida corresponderá a porcentagem escolhida de abertura da válvula. Após inserir o valor desejado de porcentagem de abertura das válvula, já é possível iniciar o processo de aquisição clicando no botão Iniciar Aquisição. Após pressionar este botão, será aberta uma janela que irá pedir para que o usuário informe a quantidade de amostras que deseja, para que a aquisição de dados possa ser precisa. Depois de informado o valor das amostras, o eixo "x" do gráfico é reconfigurado de forma a comportar a quantidade de amostras desejada, e então, a curva da variável em questão é apresentada. Os valores em tempo real destas variáveis (vazão 1 e vazão 2), também são mostrados numericamente para melhor visualização, no painel Valor da Variável. No término da

aquisição, uma janela é aberta com a opção de salvar os dados obtidos no formato ".mat", onde o usuário irá escolher a pasta de destino e salvar os dados. Este formato salva os dados em forma matricial, e podem ser exportados para o *Microsoft Excel*  para melhor visualização através do comando *xlswrite*. Um exemplo de aquisição de dados neste formato da variável vazão, pode ser visto na Tabela 4. O intervalo de atualização para os valores de todas as variáveis geradas graficamente, é de 0.7 segundos. O botão Parar aquisição poderá ser pressionado a qualquer momento após o início da aquisição. Assim que a visualização e aquisição de dados for finalizada e salva, o botão Voltar irá redirecionar o usuário para a tela de seleção (Figura 29). As Figuras 31 e 32 mostram um exemplo de cada tela de vazão, onde o valor da válvula 1 foi colocado em 85%, o da válvula 2 em 10%, e os gráficos mostram o comportamento da vazão para 145 e 150 amostras respectivamente, onde seu valor final pode ser visto no painel Valor da Variável.

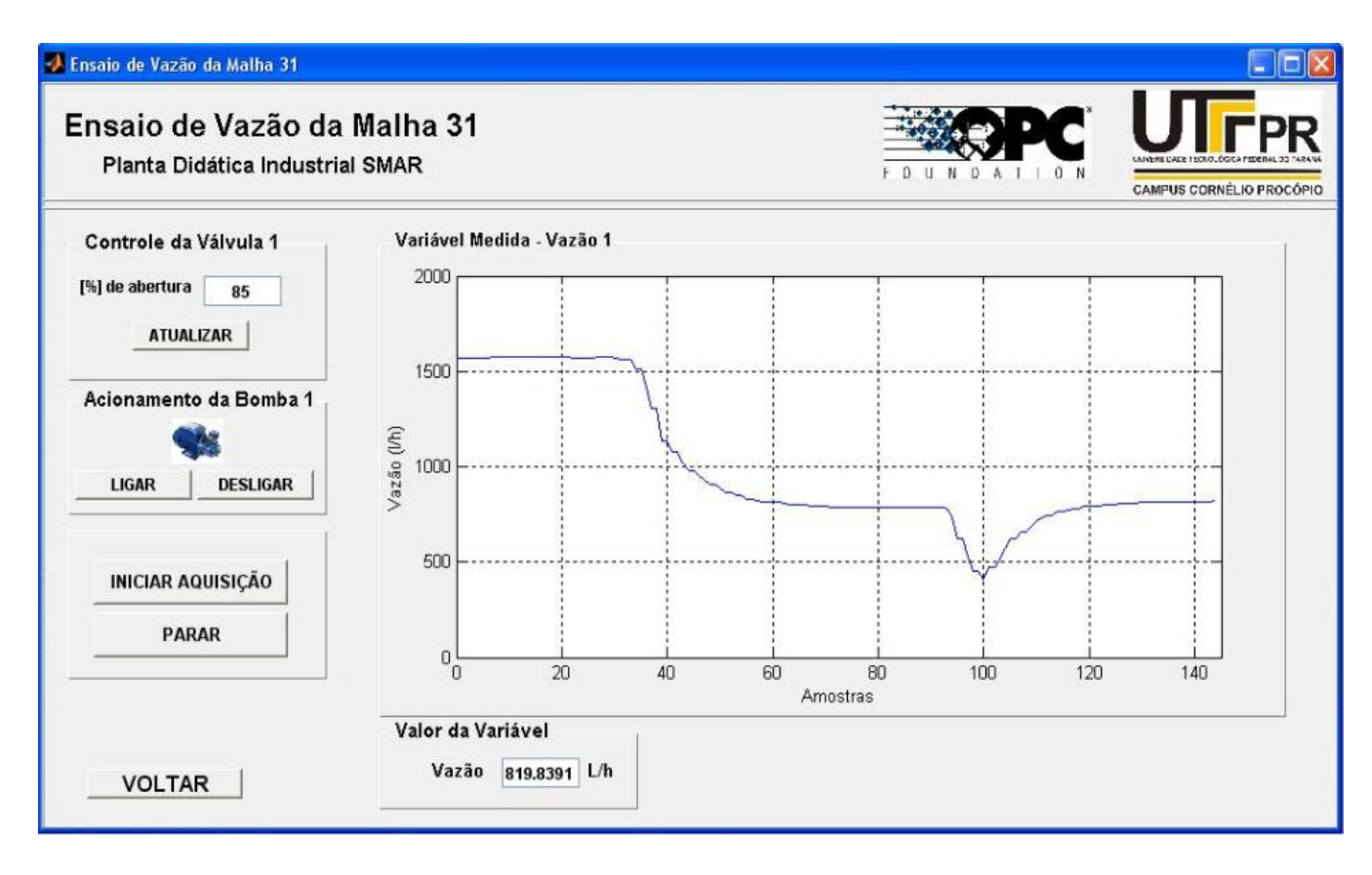

**Figura 31 – Tela de ensaio de vazão da malha 31 com 85% de abertura da válvula 1 para 145 amostras.**

**Fonte: Autoria própria**

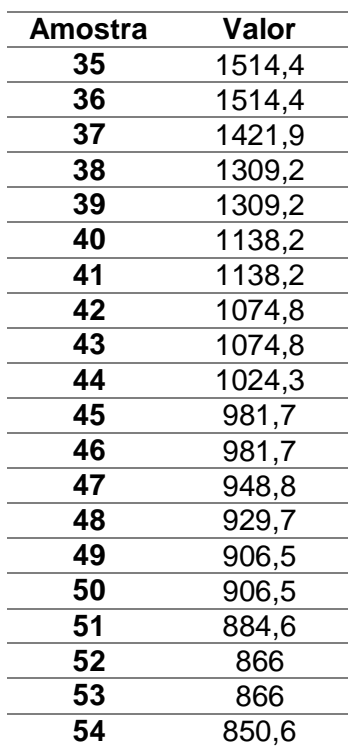

**Tabela 4 –** Vinte amostras coletadas da vazão de entrada (em litros/hora) da malha 31 pela interface apresentada na Figura 31, e exportados para o *Microsoft Excel*.

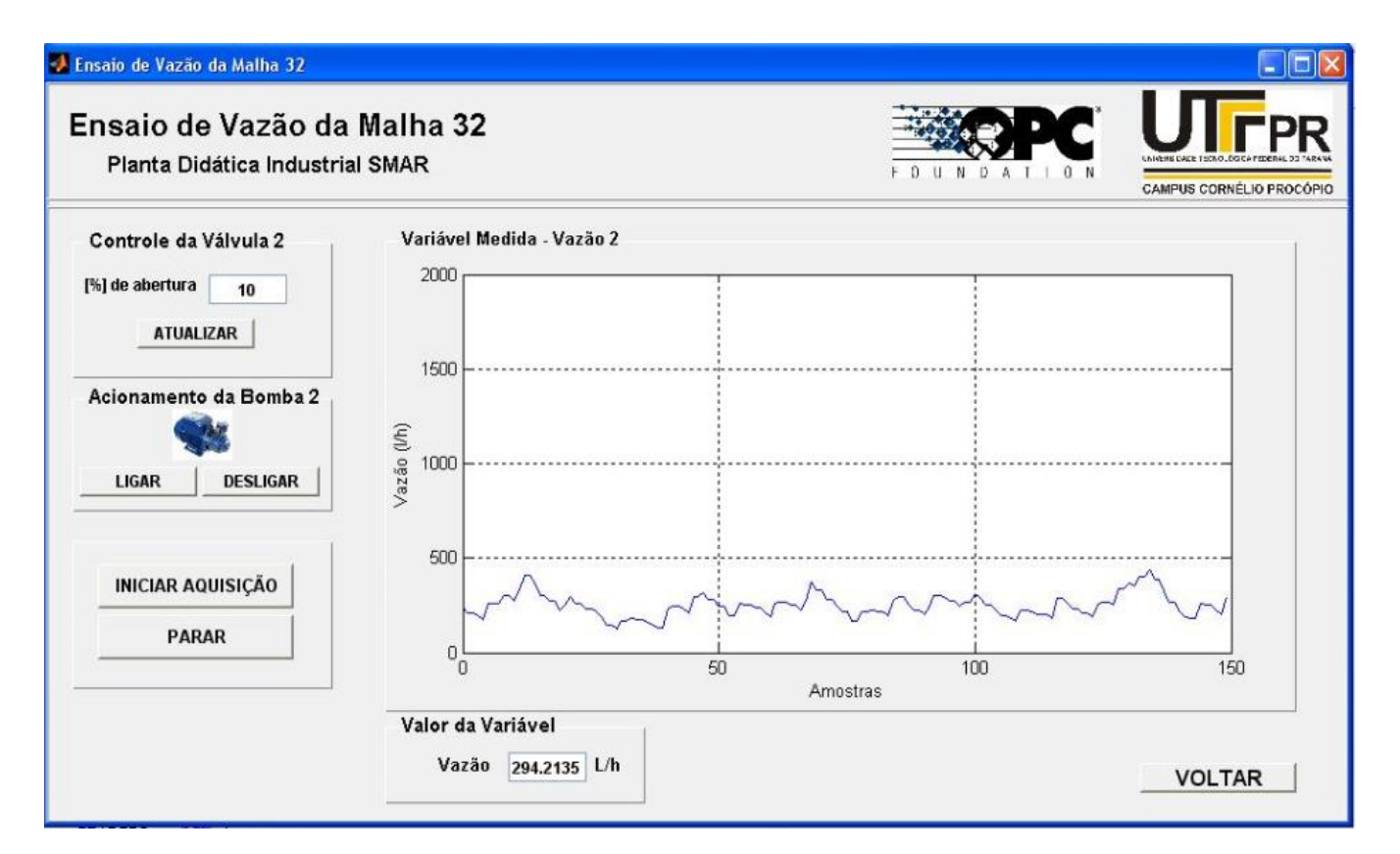

**Figura 32 – Tela de ensaio de vazão da malha 32 com 10% de abertura da válvula 2 para 150 amostras. Fonte: Autoria própria**

#### <span id="page-59-0"></span>5.2.4 Tela de Ensaio de Temperatura e Nível da Malha 31

A tela de ensaio de temperatura e nível da malha 31, permite o acesso as curvas de nível e temperatura em uma mesma interface. A tela exibe as opções de *setpoint* para a temperatura do tanque de aquecimento (tanque 1), e dos parâmetros *Kp*, *Kd* e *Ki*, onde poderá ser implementado um controlador PID para o controle de temperatura deste tanque, em que o controlador irá atuar no envio de um sinal para aumentar ou diminuir a demanda de potência para as resistências de aquecimento, de acordo com o valor desejado. A Figura 33 apresenta um exemplo da tela de ensaio de temperatura e nível, com temperatura ambiente em 22,7ºC, o valor de abertura da válvula em 75% (adotado na Tela de Supervisão), para 125 amostras.

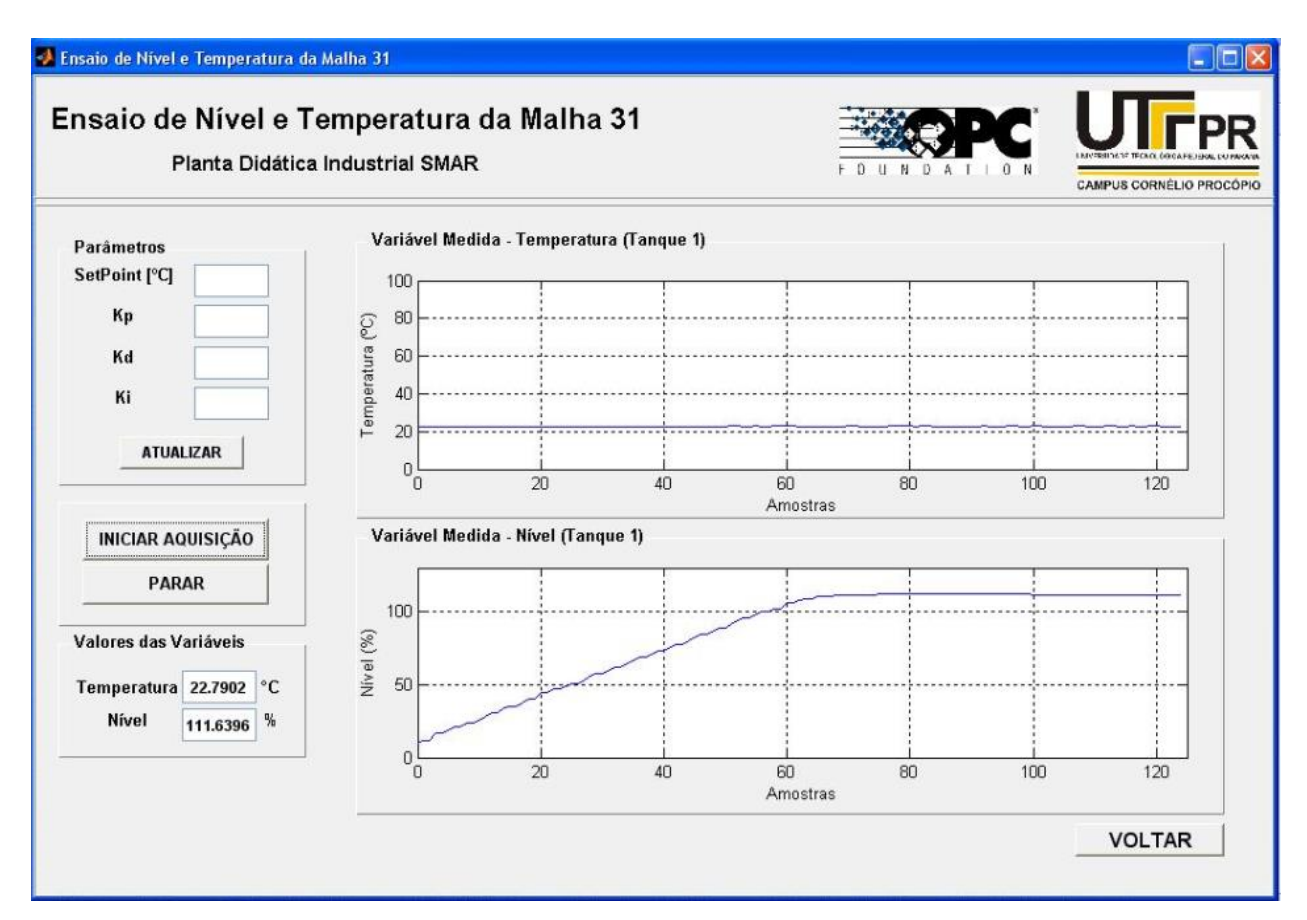

**Figura 33 – Tela de ensaio de temperatura e nível da malha 31, com opção de controle de temperatura e modificação dos parâmetros de sintonia do controlador PID, com temperatura ambiente em 22,7°C e 120 amostras.**

**Fonte: Autoria Própria**

No painel também há botões que iniciam e param a aquisição. Da mesma maneira a tela de vazão, ao clicar no botão que inicia a aquisição, é aberta uma janela que pergunta a quantidade de amostras desejadas, e, após a aquisição, a opção de salvar os dados no formato ".mat" também é apresentada. Os valores em tempo real destas variáveis também são mostrado numericamente, para melhor visualização no painel Valores da Variáveis. Após a coleta de dados e visualização do comportamento das curvas, o botão Voltar irá redirecionar o usuário para a tela de seleção (Figura 29).

#### <span id="page-60-0"></span>5.2.5 Tela de Ensaio de Temperatura da Malha 32

A tela de ensaio e temperatura da malha 32, tem o mesmo objetivo das outras interfaces criadas, visualização do comportamento da curva da variável de processo em questão, e aquisição de dados em formato de matrizes. Esta tela apresenta dois gráficos, um para a temperatura do tanque de mistura (tanque 2), e outro para o aquecimento das resistências do tanque de aquecimento (tanque 1). Possui um painel com opção de *setpoint* de temperatura para o tanque 2, que, através de um simples controlador PID implementado para esta função, irá comparar o valor de *setpoint* com seu valor atual, e enviar um sinal de controle para a válvula 2 (que controla a entrada de água fria no tanque 2 para que o mesmo chegue a temperatura desejada), e os parâmetros *Kp*, *Kd* e *Ki* a serem modificados pelo usuário. Ao iniciar a aquisição, podemos observar o comportamento das curvas de temperatura e porcentagem de aquecimento, até que se chegue ao valor desejado. Os valores em tempo real destas variáveis também são mostrados numericamente para melhor visualização, no painel Valores das Variáveis. Após a aquisição, a opção de salvar os dados também é apresentada, e o botão Voltar presente no canto inferior da tela, redireciona o usuário para a tela de seleção. A Figura 34 apresenta um exemplo de utilização desta interface com temperatura ambiente de 22,5ºC e 160 amostras. Com o conversor de potência inibido na hora da aquisição, a porcentagem de potência entregue as resistências permanece constante em 0%.

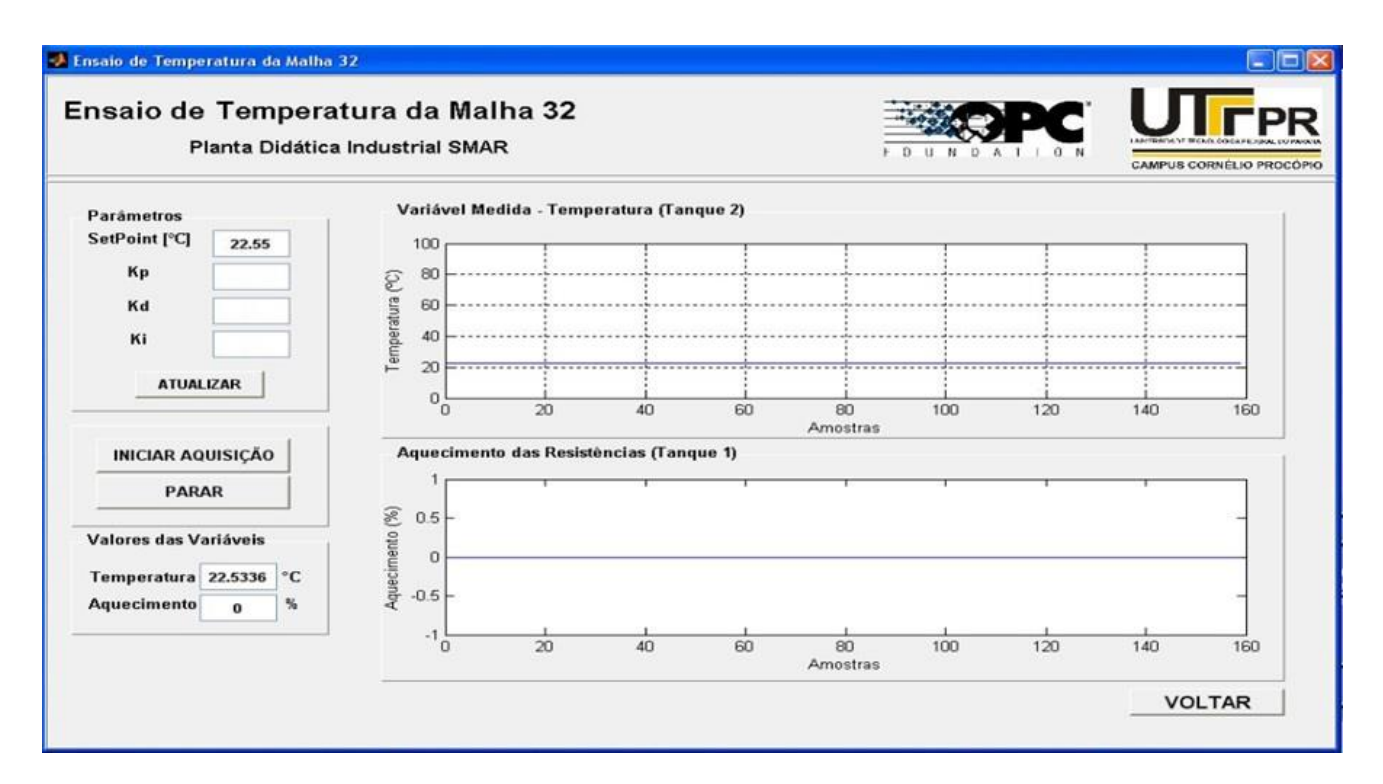

**Figura 34 – Tela de ensaio de temperatura e aquecimento da malha 32, com opção de controle de temperatura e modificação dos parâmetros de sintonia do controlador PID, com temperatura ambiente em 22,5ºC e 160 amostras. Fonte: Autoria própria**

# <span id="page-62-0"></span>**6 CONCLUSÕES**

Neste trabalho foi apresentado um estudo sobre redes de comunicação industrial, com foco no protocolo OPC (*OLE – Object Linking and Embedding for Process Control*). Foi proposto um sistema alternativo de supervisão e controle para uma planta didática industrial, com o objetivo de demostrar a utilização do protocolo de comunicação OPC, que possibilita uma conexão aberta entre controladores de processos industriais, e microcomputadores que supervisionam tais processos.

Para que esta comunicação fosse possível, o software MATLAB foi escolhido neste trabalho por disponibilizar o acesso a um servidor OPC, por meio do *toolbox opctool*, e que também disponibiliza recursos como o *guide*, em que é possível a criação de interfaces gráficas de usuário.

Foram criadas seis interfaces no ambiente *guide*, uma tela para supervisão/monitoramento, uma tela de seleção de interfaces, e quatro telas definidas para aquisição de dados dos processos da planta. As interfaces proporcionam uma boa visualização dos processos executados pela planta didática, compreendendo tanto a malha de aquecimento, como a malha de mistura, permitindo salvar os dados adquiridos em formato de matrizes. Os botões de comando como acionamento de bombas, e liberação do aquecimento das resistências, facilitam a utilização da planta, como também possibilitam criar um cenário para implementação de diversas técnicas de controle. O controlador PID foi implementado e disponibilizado como uma aplicação de controle, para a temperatura dos tanques de aquecimento e de mistura de líquidos, onde é possível modificar seus parâmetros de sintonia. Essa arquitetura de comunicação também permite que sejam adicionados diversos clientes e outros servidores à rede para um acesso remoto, porém local.

Para trabalhos futuros, sugere-se a substituição do MATLAB por softwares livres, como por exemplo, o OpenOPC, que possibilita a comunicação com um servidor OPC e utiliza a linguagem de programação Python.

Outra sugestão seria a expansão do sistema supervisório de forma a se tornar um laboratório remoto, que disponibiliza o acesso aos dados dos processos da planta em tempo real pela Internet, para usuários à distância com o objetivo de estimular a realização de experimentos com a planta didática em qualquer lugar, em que todos os dados, experimentos e envio de atividades seja feita online.

E por fim, incrementar o sistema supervisório criado para se ter acesso a rotinas de alarmes, bem como configurá-los de acordo com a aplicação desejada, como também a criação de novas interfaces gráficas específicas para a implementação de controles mais complexos e elaborados, como o uso de rede neural, ou aplicação de distúrbios no sistema.

# <span id="page-64-0"></span>**REFERÊNCIAS BIBLIOGRÁFICAS**

BRANDINO, Wandreson Luiz. **Apostila TCP/IP**, 1998. Disponível em: <http://www.wandreson.com>. Acesso em: 27 de Out. 2014.

CARDOSO, M. C. F.; ZANAROTTI, G. S. **CLP – Evolução e tendências. Mecatrônica Atual – Automação Industrial de Processos e Manufatura.** Ano 4, n. 25, p. 17-21, 2005.

CASSIOLATO, César. **Redes Industriais.** Artigos Técnicos SMAR, 2011.

FONSECA, Marcos de O. **Comunicação OPC – Uma abordagem prática.** In: VI Seminário de Automação e Processos, Associação Brasileira de Metalurgia e Materiais – Vitória/ES, 2002. 12 p.

GUTIERREZ, R. M. V.; PAN, S. S. K. **Complexo Eletrônico: Automação do Controle Industrial.** BNDES Setorial, Rio de Janeiro, n. 28, p.189-232, set/2008.

JURIZATO, Luís A.; PEREIRA, Paulo Sérgio R. **Sistemas Supervisórios.** Network Technologies. Nova Odessa, v.1/2, n.1/2, p. 105-114, 2002/2003.

LEITÃO, Gustavo B. P. **Arquitetura e implementação de um cliente OPC para aquisição de dados na indústria do petróleo.** 69f. Monografia (Graduação em Engenharia da Computação) – Universidade Federal do Rio Grande do Norte, 2006.

LI, Y.; ANG, K.; CHONG, G. Pid control system analysis and design. **IEEE Control Systems Magazine**, IEEE, v. 26, n. 1, p. 32–41, February 2006.

LOPES, Marco Aurélio, M. **A Importância dos Sistemas Supervisórios no Controle de Processos Industriais.** 39f. Monografia (Graduação em Engenharia de Controle e Automação) – Universidade Federal de Ouro Preto, 2009.

LOPEZ, A. Ricardo. **Sistemas de Redes para Controle e Automação.** – Rio de Janeiro: Book Express, 2000.

LUGLI, Alexandre B.; SANTOS, Max M. **Redes Industriais: Evolução, Motivação e Funcionamento.** InTech Artigos, 2011. 5 p.

MAESTRELLI, Marita; TROVÃO, Bernardo; JANUZZI, Fernanda. **Segurança na Web.**  Centro Brasileiro de Pesquisas Físicas, 2000.

MAIA, Fabiano José de S. **Controle e Automação Aplicado ao Processo de Biotecnologia no Setor Mineral – Software.** 32f. Monografia (Graduação em Engenharia de Controle e Automação) – Universidade Federal de Ouro Preto, 2005.

MAIA, W. U. **Sistema Integrado de Operação e Diagnóstico de Falhas para Sistemas de Energia Elétrica: SODF.** Dissertação (Mestrado) – Universidade Federal de Santa Catarina, 1998.

MAITELLI, André, L. **Controladores Lógicos Programáveis.** Apostila da Universidade Federal do Rio Grande do Norte, 2011.

MORAES, Cícero C.; CASTRUCCI, Plínio L. **Engenharia de automação industrial.**  2. ed. – Rio de Janeiro: LTC, 2007.

NETO, Accacio F. S. **Aplicação do Protocolo Aberto OPC e do FOSS Scilab no Desenvolvimento de um Módulo Laboratorial para Controle de Processos Industriais.** 109f. Dissertação (Pós Graduação em Modelagem Computacional) – Universidade Federal de Juiz de Fora, 2013.

NOGUEIRA, T. A. **Redes Industriais de Comunicação para Sistemas de Automação Industrial.** 80f. Monografia (Graduação em Engenharia de Controle e Automação) – Universidade Federal de Ouro Preto, 2009.

OGATA, K. **Engenharia de Controle Moderno.** 3. ed. Rio de Janeiro: LTC, 1998

OPC FOUNDATION, **"What is OPC?"**, 2012. Disponível em: < https://opcfoundation.org/about/what-is-opc/>. Acesso em: 10 Set. 2014.

PIRES, Paulo Sérgio M.; OLIVEIRA, Luiz Affonso H. G.; BARROS, Diogo N. **Aspectos de segurança em sistemas SCADA: uma visão geral.** Artigos ISA. Universidade Federal do Rio Grande do Norte, 2005.

PUDA, Adriano P. **Padronização da Comunicação através da Tecnologia OPC.**  Artigos ISA, 2008.

QUINTAS, R. António. **Automação Industrial – SCADA.** Apostila da Faculdade de Engenharia da Universidade do Porto, 2004. 44p.

SILVA, Dionathan B. **Ensinando técnicas de controle para o auxílio do protocolo OPC.** CREA Artigos, 2012.

SILVA, Lyvia. R. B. **Estudo aplicado de topologias de controle de processos utilizando uma Planta Didática Industrial.** 117f. Trabalho de Conclusão de Curso – Curso de Graduação em Engenharia Elétrica, Universidade Tecnológica Federal do Paraná. Cornélio Procópio, 2011b.

SILVA José Eustáquio da. **Inovações em Equipamentos Aplicados em Ensaios Metalúrgicos.** Analógica Instrumentação e Controle. Nota Técnica, 2011a.

SILVEIRA, Paulo Rogério da; SANTOS Winderson E. dos. **Automação e Controle Discreto. –** São Paulo: Érica, 1998.

SMAR. **PD3-P – Manual de Instruções, Operação e Manutenção**. v. 3, 2012.

SMITH, C. A.; CORRIPIO, A. B. **Principles and Practices of Automatic Process Control**. Wiley, 1997.

SOUZA, Rodrigo B. **Uma Arquitetura para Sistemas Supervisórios Industriais e sua Aplicação em Processos de Elevação Artificial de Petróleo.** 53f. Dissertação (Mestrado) – Universidade Federal do Rio Grande do Norte. Centro de Tecnologia. Programa de Pós-Graduação em Engenharia Elétrica, 2005.

#### <span id="page-67-0"></span>**ANEXO A – CONTROLADOR PROPOCIONAL INTEGRAL DERIVATIVO**

```
clear all;
close all;
clc;
%% Ensaio de Temperatura e Nível - Malha 31
% Inicia Conexão com o OPCServer
pause(0.2);
Conexao_OPC;
obj = findobj(gcf, 'Tags', 'StatusOPC');
stus = da.status;
set(obj, 'String', stus);
% Executa a GUI da tela de nível e temperatura
pause(0.2);
Gui NiveleTemp31;
g2 = plot(grafico temp, nan,nan);g3 = plot(grafico^{\text{in}}). nan, nan);
x = inputdlg({'Quantidade de Amostras: '}, 'Amostras'); % Selecionar a 
quantidade de amostras para aquisição
x = char(x);amostras = str2num(x);\% Td = 1; -> Kd para fórmula simplificada do G(s)
\frac{1}{2} Ti = 0; -> Ki para fórmula simplificada do G(s)
Ts = 0.2;et1 = 0;et2 = 0;u1 = 0;% G(s) = Kp*(1+(1/(Ti*s))+Td*s); -> Fórmula simplificada
\text{SP}(i) = i \text{tm06.value};% setpoint = setpoint temperatura
i = 0:
set(get(grafico_temp, 'XLabel'), 'String', 'Amostras');
set(get(grafico_temp, 'YLabel'), 'String', 'Temperatura (°C)');
set(grafico temp, 'XLim', [0 amostras]);
set(grafico_temp,'YLim',[5 100]);
set(qrafico_temp,'XGrid','on');
set(grafico_temp,'YGrid','on');
set(get(grafico nivel, 'XLabel'), 'String', 'Amostras');
set(get(grafico nivel, 'YLabel'), 'String', 'Nível (%)');
set(grafico nivel, 'XLim', [0 amostras]);
set(grafico<sup>nivel, 'YLim'</sup>, [0 130]);
set(grafico_nivel,'XGrid','on');
set(grafico_nivel,'YGrid','on');
%tic;
```

```
68
```

```
while(voltar==0)
     if(atualizar==1)
       write(itm06, setpoint temperatura); % Escreve o valor do Set Point
       Kp = sp Kp;Ki = sp Ki;Kd = spKd;
       atualizar = 0;
     end
    if(iniciar ensaio==1)
        i = i+1;if(i==1)write(itm14, 1); \frac{1}{2} Liberar Aquecimento
              write(itm12, 1); % Liberar Aquecimento
         end
         SP(i) = itm06.value;T1(i) = i \text{tm05.value};N1(i) = i \text{tm04.value};% Controle PID para temperatura
         erro t1(i) = setpoint temperatura - T1(i);
         P = \overline{K}p^* (error_t1(i) - et1);I = (Ki/2) * Ts * (erro t1(i) + et1);D = (Kd/Ts) * (error t1(i) - 2*et1 - et2);u(i) = u1 + P + I + D;
         et2 = et1;
         et1 = erro t1(i);if(u(i)) = 100)
            u(i) = 100;elseif(u(i) < 0)u(i) = 5; end
        ul = u(i); write(itm16, u(i)); % Ação do controle no valor da % de aquecimento 
das resistências
      for i = 1: amostras
       pause(0.7)
       set(g2, 'xdata', [0:i-1], 'ydata', T1(1:i)); % Plota gráfico da 
temperatura 1
     set(valor graficoT1, 'String', num2str(T1(i))); % Mostra o valor da
temperatura
      set(g3, 'xdata', (0:i-1), 'ydata', N1(1:i)); % Plota o gráfico do 
nível
      set(valor graficoN1, 'String', num2str(N1(i))); % Mostra o valor do
nível
      if(botao parar==1)
            break
       end
       end
      resp=questdlg('Deseja salvar os dados?','Salvar','Sim','Não','Sim');
         if(resp=='Sim')
          uisave('T1', 'Ensaio NT T-31');
          uisave('N1', 'Ensaio_NT_N-31');
         end
      helpdlg('Aquisição de dados finalizada!','Final de Aquisição');
     iniciar ensaio = 0; end
        pause(0.7)
end
write(itm15, 1); % Inibir Aquecimento
pause(0.2);
Gui TelaSelecao 27 04; % Ir para a tela de seleção
```